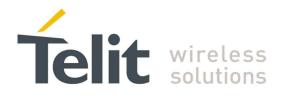

## SWS\_Gateway Product Description Rev. 1 – 2012/05/02

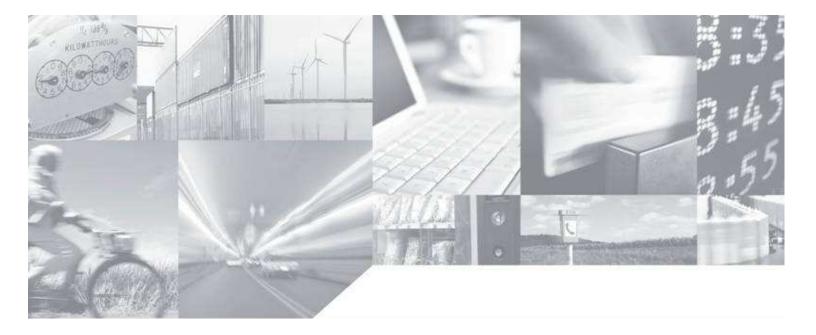

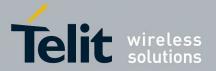

## Contents

| 1 | Ove              | rview                                                             | . 5 |
|---|------------------|-------------------------------------------------------------------|-----|
|   | 1.1              | Reference                                                         | 5   |
|   | 1.2              | General System Architecture                                       | 5   |
| 2 | Cor              | nfiguration 1 (BG864-2.4)                                         |     |
|   |                  |                                                                   |     |
|   | 2.1              | Main Building Blocks                                              |     |
|   | 2.2              | Main Building Blocks features                                     |     |
|   | 2.3              | Physical Characteristics                                          |     |
|   | 2.3.1<br>2.3.2   |                                                                   |     |
|   |                  |                                                                   |     |
|   | <b>2.4</b>       | Interface Description                                             |     |
|   | 2.4.2            |                                                                   |     |
|   | 2.4.3            |                                                                   |     |
|   | 2.4.4            |                                                                   |     |
|   |                  | 4.4.1 Switching ON Procedure                                      |     |
|   |                  | 4.4.2 Switching OFF                                               |     |
|   | 2.4.5            | 5 Antenna<br>4.5.1 Bluetooth Antenna specifications               |     |
|   |                  | 4.5.2 Short Range Antenna Specifications                          |     |
|   | 2.4.6            | ÷ .                                                               |     |
|   | 2.               | 4.6.1 RS232 standard interface connector                          |     |
|   | 2.4.7            |                                                                   |     |
|   | 2.4.8            |                                                                   |     |
|   | 2.<br>2.4.9      | 4.8.1 Bluetooth LED indicator                                     |     |
|   | ,                |                                                                   |     |
| 3 | Con              | Ifiguration 2 (GG864-2.4)                                         | 16  |
|   | 3.1              | Main Building Blocks                                              | 16  |
|   | 3.2              | Main Building Blocks features                                     | 17  |
|   | 3.3              | Physical Characteristics                                          |     |
|   | 3.3.1            |                                                                   |     |
|   |                  |                                                                   |     |
|   | <b>3.4</b> 3.4.1 | Interface Description<br>Power connector                          |     |
|   | 3.4.2            |                                                                   |     |
|   | 3.4.3            |                                                                   |     |
|   | 3.4.4            |                                                                   |     |
|   |                  | 4.4.1 Switching ON                                                |     |
|   |                  | 4.4.2 Switching OFF                                               |     |
|   | 3.4.5            |                                                                   |     |
|   |                  | 4.5.1       Antenna Output         4.5.2       Antenna Connectors |     |
|   |                  | 4.5.3 GSM Antenna Requirements                                    |     |
|   |                  | 4.5.4 Short Range Antenna Requirements                            |     |
|   | 3.4.6            | •                                                                 |     |

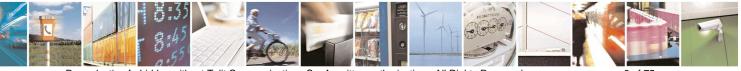

Reproduction forbidden without Telit Communications S.p.A. written authorization - All Rights Reserved

page 2 of 75

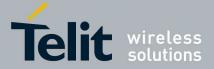

|   | 3.4.6.1    | RS232 standard interface connector                | 21 |
|---|------------|---------------------------------------------------|----|
|   | 3.4.7 Mini | USB type connector                                | 22 |
|   | 3.4.8 LED  | indicators                                        | 22 |
|   | 3.4.8.1    | GSM LED indicator                                 | 23 |
|   | 3.4.8.2    | ARM LED indicator                                 | 23 |
|   | 3.4.8.3    | Short Range LED indicator                         |    |
|   | 3.4.9 Push | Buttons                                           |    |
|   | a <b></b>  |                                                   |    |
| 4 |            | ication                                           |    |
|   |            | architecture                                      |    |
|   | 4.1.1.1    | SWS Gateway Application (Configuration 1 –no GSM) |    |
|   | 4.1.1.2    | SWS Gateway Application (Configuration 2 – GSM)   | 27 |
| 4 | .2 Host/g  | ateway serial protocol                            | 29 |
|   | 4.2.1.1    | Data-mode                                         |    |
|   | 4.2.1.2    | Command-mode                                      | 30 |
|   |            |                                                   | 20 |
| 4 |            | ol Interface                                      |    |
|   |            | f algorithm                                       |    |
|   |            | sage protocol                                     |    |
|   |            | mand and Response messages                        |    |
|   |            | mands/response description                        |    |
|   | 4.3.4.1    | Set Date/Time                                     |    |
|   | 4.3.4.2    | Get Date/Time                                     |    |
|   | 4.3.4.3    | Get Serial Number                                 |    |
|   | 4.3.4.4    | Set GW SR parameters                              |    |
|   | 4.3.4.5    | Set DXT SR parameters                             |    |
|   | 4.3.4.6    | Set Gateway mode                                  |    |
|   | 4.3.4.7    | Set GSM parameters                                |    |
|   | 4.3.4.8    | Set BT parameters                                 |    |
|   | 4.3.4.9    | Get Battery level                                 |    |
|   | 4.3.4.10   | Get HW/SW version                                 |    |
|   | 4.3.4.11   | Get GSM parameters                                |    |
|   | 4.3.4.12   | Get GW SR parameters                              |    |
|   | 4.3.4.13   | Get DXT SR parameters                             |    |
|   | 4.3.4.14   | Scan for DXT                                      |    |
|   | 4.3.4.15   | Set Auto DXT Data                                 |    |
|   | 4.3.4.16   | Get Status                                        |    |
|   | 4.3.4.17   | Set data mode                                     |    |
|   | 4.3.4.18   | SET Escape sequence from data mode                |    |
|   | 4.3.4.19   | Get DXT Data                                      |    |
|   | 4.3.4.20   | Add DXT list                                      |    |
|   |            | Get DXT list                                      |    |
|   | 4.3.4.22   | Remove DXT list                                   |    |
|   | 4.3.4.23   | Disable SIM PIN                                   |    |
|   | 4.3.4.24   | Turn Off SR                                       |    |
|   | 4.3.4.25   | Reboot                                            |    |
|   | 4.3.4.26   | Standby                                           |    |
|   | 4.3.4.27   | Deep Sleep                                        |    |
|   | 4.3.4.28   | Turn off                                          |    |
|   | 4.3.4.29   | Reset                                             |    |
|   | 4.3.4.30   | Get Auto DXT Data                                 |    |
|   | 4.3.4.31   | Get Log File                                      |    |
|   | 4.3.4.32   | Get BT parameters                                 |    |
|   | 4.3.4.33   | Scan for BT devices                               | 56 |

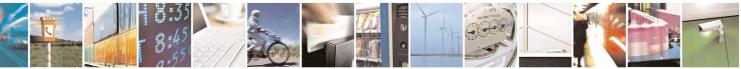

Reproduction forbidden without Telit Communications S.p.A. written authorization - All Rights Reserved

page 3 of 75

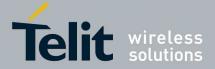

|   | 4.3.4.34                                                                                                    | Add BT host                                                                                                    | 56                     |
|---|----------------------------------------------------------------------------------------------------|----------------------------------------------------------------------------------------------------|------------------------|
|   | 4.3.4.35                                                                                                    | Reset BT host                                                                                                    | 57                     |
|   | 4.3.4.36                                                                                                    | Set GPRS host parameters                                                                                                    | 57                     |
|   | 4.3.4.37                                                                                                    | Set FTP parameters                                                                                                    | 58                     |
|   | 4.3.4.38                                                                                                    | Set Wakeup parameters                                                                                                    |                        |
|   | 4.3.4.39                                                                                                    | Get GPRS host parameters                                                                                                    | 59                     |
|   | 4.3.4.40                                                                                                    | Get FTP parameters                                                                                                    |                        |
|   | 4.3.4.41                                                                                                    | Get Wakeup parameters                                                                                                    |                        |
|   | 4.3.4.42                                                                                                    | Flash SR                                                                                                    |                        |
|   | 4.3.4.43                                                                                                    | Get Battery voltage                                                                                                    | 61                     |
|   | 4.4 AT co                                                                                                    | ommand console (C2)                                                                                                    | 62                     |
| 5 | Appendix                                                                                                    | configuration 1 (BT)                                                                                                    | 63                     |
|   | 5.1 BT pa                                                                                                    | airing using Windows Mobile                                                                                                    | 64                     |
| 6 | Appendix                                                                                                    | configuration 2 (GSM) - controlled and autonomous modes                                                                                                    | 67                     |
|   | 6.1 Contr                                                                                                    | olled mode                                                                                                    | 67                     |
|   | on contra                                                                                                    |                                                                                                    |                        |
|   |                                                                                                    | nomous mode                                                                                                    |                        |
|   | 6.2 Autor                                                                                                    |                                                                                                    | 69                     |
| 7 | 6.2 Autor<br><i>Conformi</i>                                                                                                    | nomous mode                                                                                                    | 69<br>71               |
| 7 | <ul><li>6.2 Autor</li><li><i>Conformi</i></li><li>7.1 Confi</li></ul>                                                                                                    | nomous mode<br>ty Assessment Issues                                                                                                    | 69<br>7 <i>1</i><br>71 |
| 7 | <ul><li>6.2 Autor</li><li><i>Conformi</i></li><li>7.1 Confi</li></ul>                                                                                                    | nomous mode<br>ty Assessment Issues<br>guration 1(BG864-2.4)                                                                                                    | 69<br>71<br>71<br>71   |
| 7 | <ul> <li>6.2 Autor</li> <li><i>Conformi</i></li> <li>7.1 Confi</li> <li>7.1.1 FCC</li> </ul>                                                                                                    | ty Assessment Issues<br>guration 1(BG864-2.4)                                                                                                    |                        |
| 7 | <b>6.2</b> Autor<br><i>Conformi</i><br><b>7.1</b> Confi<br>7.1.1 FCC<br>7.1.1.1<br>7.1.1.2<br>7.1.1.3                                                                                                    | ty Assessment Issues                                                                                                    |                        |
| 7 | <ul> <li>6.2 Autor</li> <li><i>Conformi</i></li> <li>7.1 Confi</li> <li>7.1.1 FCC</li> <li>7.1.1.1</li> <li>7.1.1.2</li> </ul>                                                                                                    | ty Assessment Issues                                                                                                    |                        |
| 7 | 6.2 Autor<br>Conformi<br>7.1 Confi<br>7.1.1 FCC<br>7.1.1.1<br>7.1.1.2<br>7.1.1.3<br>7.1.1.4                                                                                                    | ty Assessment Issues                                                                                                    |                        |
| 7 | <ul> <li>6.2 Autor</li> <li><i>Conformi</i></li> <li>7.1 Confi</li> <li>7.1.1 FCC</li> <li>7.1.1.1</li> <li>7.1.1.2</li> <li>7.1.1.3</li> <li>7.1.1.4</li> <li>7.2 Confi</li> </ul>                                                                       | ty Assessment Issues<br>guration 1(BG864-2.4)<br>//IC Regulatory notices.<br>Modification statement.<br>Interference statement<br>Wireless notice<br>FCC Class B digital device notice |                        |
| 7 | <ul> <li>6.2 Autor</li> <li><i>Conformi</i></li> <li>7.1 Confi</li> <li>7.1.1 FCC</li> <li>7.1.1.1</li> <li>7.1.1.2</li> <li>7.1.1.3</li> <li>7.1.1.4</li> <li>7.2 Confi</li> </ul>                                                                       | ty Assessment Issues                                                                                                    |                        |
| 7 | <ul> <li>6.2 Autor</li> <li><i>Conformi</i></li> <li>7.1 Confi</li> <li>7.1.1 FCC</li> <li>7.1.1.1</li> <li>7.1.1.2</li> <li>7.1.1.3</li> <li>7.1.1.4</li> <li>7.2 Confi</li> <li>7.2.1 FCC</li> </ul>                                                    | ty Assessment Issues                                                                                                    |                        |
| 7 | <ul> <li>6.2 Autor</li> <li><i>Conformi</i></li> <li>7.1 Confi</li> <li>7.1.1 FCC</li> <li>7.1.1.1</li> <li>7.1.1.2</li> <li>7.1.1.3</li> <li>7.1.1.3</li> <li>7.1.1.4</li> <li>7.2 Confi</li> <li>7.2.1 FCC</li> <li>7.2.1.1</li> </ul>                  | ty Assessment Issues                                                                                                    |                        |
| 7 | <ul> <li>6.2 Autor</li> <li><i>Conformi</i></li> <li>7.1 Confi</li> <li>7.1.1 FCC</li> <li>7.1.1.1</li> <li>7.1.1.2</li> <li>7.1.1.3</li> <li>7.1.1.3</li> <li>7.1.1.4</li> <li>7.2 Confi</li> <li>7.2.1 FCC</li> <li>7.2.1.1</li> <li>7.2.1.2</li> </ul> | ty Assessment Issues                                                                                                    |                        |

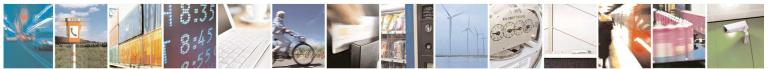

Reproduction forbidden without Telit Communications S.p.A. written authorization - All Rights Reserved

page 4 of 75

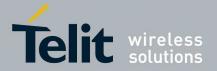

# 1 Overview

Scope of the document is detail technical specification, HW and SW for the 2 gateways BG864-2.4 and GG864-2.4.

# 1.1 Reference

[1] Universal Gateway Specification v2B (Schlumberger Water Services- Divers Long range RF architecture)

- [2] Telit.ppt
- [3] ZE60 Software interface specification
- [4] cr 280912.pdf (meeting report 28/09/2009)
- [5] cr 151209.pdf( meeting report 15/12/2009)
- [6] protocol ideas.pdf

# 1.2General System Architecture

The proposed product satisfy the topology scenarios 1 and 2 as specified in [1]

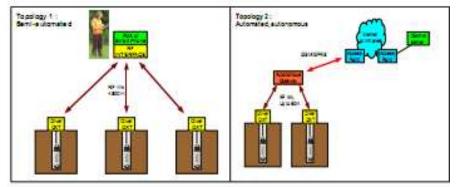

Figure 1 Topology Scenarios

Telit provides the gateway in two different configurations

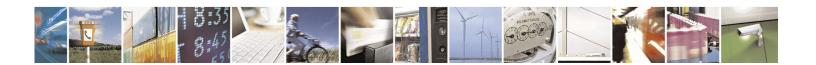

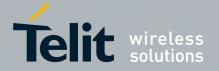

# 2 Configuration 1 (BG864-2.4)

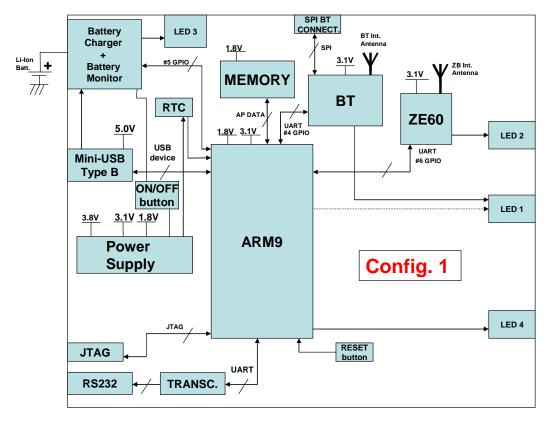

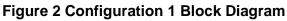

# 2.1 Main Building Blocks

- ARM9 ATMEL AT91SAM9260
- Memories (Flash and RAM)
- ZE60 (w/o internal antenna)
- BT chip CSR BC63B239A04-IQD-E4
- External connectors for:
  - Mini-USB device
  - o **RS232**

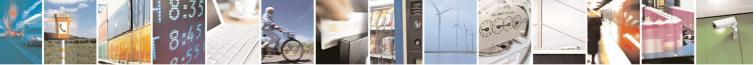

Reproduction forbidden without Telit Communications S.p.A. written authorization - All Rights Reserved

page 6 of 75

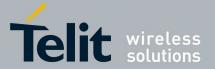

- o Switch-slide Power-Supply
- Internal antennas for:
  - o BT
  - o ZE60
- Rechargeable Li-Ion battery
  - continuos charging application will be allowed→the battery charging will be stopped when battery is completely charged.
- Status Leds for:
  - o BT
  - o ZE60
  - o Charger
  - o ARM
- Box
- Power supply: external 4.5÷5.5V from mini-USB connector or 3.4÷4.2V from Li-Ion battery
- Reset button
- Operational Temperature: [-20℃ +60℃]
- Storage Temperature: [-40℃- +85℃]

# 2.2Main Building Blocks features

#### ARM9 ATMEL AT91SAM9260

- Based on the ARM926EJ-S<sup>™</sup> ARM® Thumb® Processor
- o 8-KByte Data Cache, 8-KByte Instruction Cache, Write Buffer
- o 200 MIPS at 180 MHz
- o Memory Management Unit
- o EmbeddedICE<sup>™</sup>, Debug Communication Channel Support
- o External Bus Interface (EBI)
- o USB 2.0 Full Speed (12 Mbits per second) Device Port
- o USB 2.0 Full Speed (12 Mbits per second) Host Single Port in the 208-lead PQFP
- o Ethernet MAC 10/100 Base T
- o Fully-featured System Controller, including
- o Reset Controller, Shutdown Controller
- Four 32-bit Battery Backup Registers for a Total of 16 Bytes
- o Clock Generator and Power Management Controller
- o Advanced Interrupt Controller and Debug Unit
- o Periodic Interval Timer, Watchdog Timer and Real-time Timer
- Reset Controller (RSTC)
- o Clock Generator (CKGR)
- o Selectable 32,768 Hz Low-power Oscillator or Internal Low Power RC Oscillator on
- o Battery Backup Power Supply, Providing a Permanent Slow Clock
- o Power Management Controller (PMC)
- Memories (Flash and RAM)
- COMBO NAND SDRAM 128 MB FLASH/64 MB RAM
- o Memory will be shared for:
  - o Code
  - o Data

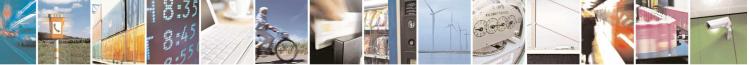

Reproduction forbidden without Telit Communications S.p.A. written authorization - All Rights Reserved

page 7 of 75

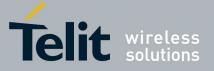

- o Logging files (no dedicated memory will be provide for logging applications)
- ZE60
- o Frequency band: 2400 2483.5 MHz
- Power Supply:+2.4V-+3.6V
- Output Power: 19dBm ± 1 dB on the whole band (selectable by software for compliance)
- Consumption typ@3.6V :
- o Transmission :125mA
- o Reception : 35mA
- o Stand-by (32.768 khz On) : 2µA
- Sleep (wake up on interruption): 1µA
- o Channel spacing: 5 MHz
- $\circ$  Channel number : 16 , Channel 11 (2405MHz)  $\rightarrow$  Channel 26 (2480MHz)
- Technology : DSSS
- o Modulation: O-QPSK with half sine pulse shaping
- o Radio bit rate: 250 kbps
- Sensitivity for PER(1%): -98dBm typ
- o Serial link:
- Full Duplex, from 1200 to 115200 bps
- o 7 or 8 bits, with or without parity, 1 or 2 stop bits
- o Protocol Type: RS-232, TTL level
- o Temperature: 40+ 85℃
- o Relative humidity @ 25℃: 20-75%
- o Size: Rectangular 26 x 15 mm
- o Height: 3 mm
- o Weight: 1,7 g
- o PCB thickness: 0.8 mm
- o Components: All SMD components, on one side of the PCB.
- o Mounting: SMD, Half moons on the 4 external sides
- o Number of I/O pins: 30
- Bluetooth
- Fully qualified Bluetooth® v2.1 + EDR Specification
- o Piconet and scatternet support
- o Minimum external components
- Low-power 1.5V operation, 1.8V to 3.6V I/O
- Integrated 1.8V and 1.5V regulators
- o UART to 4Mbaud
- o SDIO (Bluetooth Type A)/CSPI interface
- Deep sleep SDIO operation
- o 40-lead 6 x 6 x 0.9mm 0.5mm pitch QFN
- o Support for IEEE 802.11 coexistence
- o Green (RoHS and no antimony or halogenated
- o flame retardants)

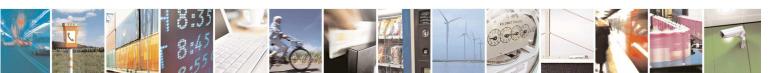

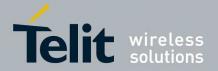

# 2.3 Physical Characteristics

## 2.3.1 Dimensions

The Telit BG864-2.4 dimensions are:

- Length: 136 mm
- Width: 57.6 mm
- Thickness: 29.5 mm

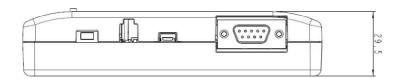

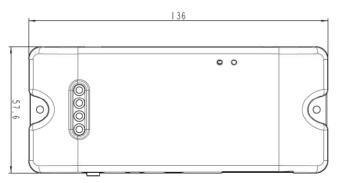

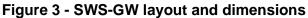

## 2.3.2 Environmental Characteristics

- Operational Temperature: -20℃ +60℃
- Storage Temperature: -40°C +85°C

# 2.4Interface Description

## 2.4.10verview

BG864-2.4 provides the following interface connectors:

RS232 serial interface

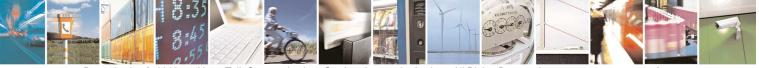

Reproduction forbidden without Telit Communications S.p.A. written authorization - All Rights Reserved

page 9 of 75

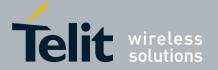

- Mini-USB interface
- ON/OFF Switch Slide

Furthermore, there are four led indicators (ARM, Bluetooth, Battery Charger and SR status) and one push button (RESET).

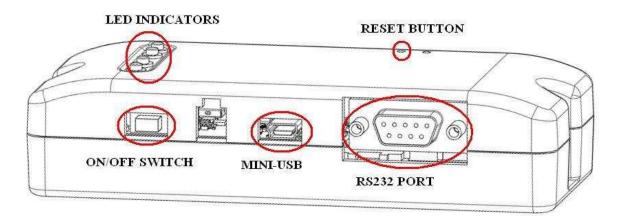

#### Figure 4 – Interface overview

## 2.4.2Supply Voltage

The BG864-2.4 can be supplied by an internal rechargeable Li-Ion battery or directly by the MINI-USB port.

Power supply input is described in the following subsection and must fulfil the following requirements:

| Li-Ion Batt. Supply Voltage Range | 3.4÷4.2V |
|-----------------------------------|----------|
| Mini USB Supply Voltage Range     | 4.5÷5.5V |

Table 1 – Supply Voltage

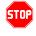

<u>Danger – Operating voltage range must never be exceeded; care must be taken</u> in order to fulfill Min/Max voltage requirements.

## 2.4.3Battery source

Power is supplied by an internal rechargeable Li-lon battery.

Battery voltage range is  $3.4 \div 4.2V$ .

If the Gateway is connected via the Mini-USB to an external PC (or power supply) then the battery will be automatically recharged by means of integrated battery charger circuitry.

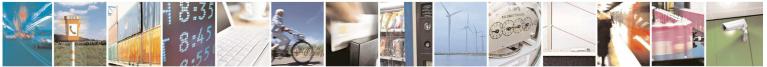

Reproduction forbidden without Telit Communications S.p.A. written authorization - All Rights Reserved

page 10 of 75

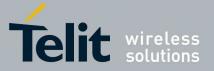

The battery capacity should be sized on the customer's application and battery life requirements.

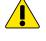

Warning – Do not charge the Li-Ion battery out of temperature range of 0.45 °C .

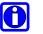

Battery connector must be Molex 87439-0200 or compatible.

## 2.4.4Switching the BG864-2.4 ON and OFF

The switch on/off slide button is used to turn ON or OFF the gateway.

### 2.4.4.1 Switching ON Procedure

The BG864-2.4 switches on when slide switch is moved on the left.

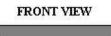

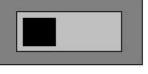

SWITCH ON

BG864-2.4 operating system is operational after about 20 seconds from the power-on.

### 2.4.4.2Switching OFF

The BG864-2.4 switches off when slide switch is moved on the right.

FRONT VIEW

#### SWITCH OFF

The BG864-2.4 can be switched off either by disconnecting the power supply from the MINI-USB port and the battery or by software command.

It is suitable a software switch-off command before disconnect the power supply.

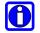

Note- When the slide switch is in OFF position and the battery is connected, battery charge continues to function if BG864-2.4 is connect to an external supply from the MINI-USB port

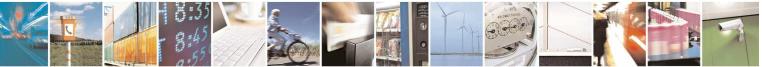

page 11 of 75

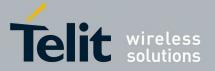

## 2.4.5Antenna

In BG864-2.4 there are two internal antennas, one for Bluetooth and one for the Short Range technology.

### 2.4.5.1 Bluetooth Antenna specifications

The Bluetooth antenna for BG864-2.4 has the following specifications:

| Bluetooth ANTENNA SPECIFICATIONS |               |  |
|----------------------------------|---------------|--|
| Frequency Range                  | 2.4 GHz       |  |
| Bandwidth                        | 2.4 – 2.5 GHz |  |
| Peak Gain                        | 2.2 dBi       |  |
| Average Gain                     | 1.9 dBi       |  |
| Impedance                        | 50 ohm        |  |
| Peak Efficiency                  | 74%           |  |
| Average Efficiency               | 72%           |  |
| VSWR                             | < 2:1         |  |

 Table 2 – Bluetooth Antenna specifications

### 2.4.5.2Short Range Antenna Specifications

The short range antenna for BG864-2.4 has the following specifications:

| Short Range ANTENNA SPECIFICATIONS |               |  |
|------------------------------------|---------------|--|
| Frequency Range                    | 2.4 GHz       |  |
| Bandwidth                          | 2.4 – 2.5 GHz |  |
| Peak Gain                          | 2.2 dBi       |  |
| Average Gain                       | 1.9 dBi       |  |
| Impedance                          | 50 ohm        |  |
| Peak Efficiency                    | 74%           |  |
| Average Efficiency                 | 72%           |  |
| VSWR                               | < 2:1         |  |

 Table 3 – Short Range Antenna specifications

## 2.4.6Serial Port

The RS232 standard interface serves to connect a PC, Data Terminal Equipment (DTE) or an application, wich acts as host controller for the BG864-2.4 with all its functions.

Serial port connects directly the host controller with the UART-Debug of the ARM chip inside BG864-2.4.

RS232 level translator is present on board.

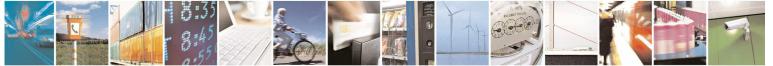

Reproduction forbidden without Telit Communications S.p.A. written authorization - All Rights Reserved

page 12 of 75

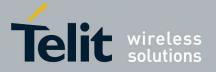

### 2.4.6.1RS232 standard interface connector

The connector mounted in the BG864-2.4 is a standard RS232 Sub-D 9pin female with the following characteristics:

- Baud rate from 300 to 115.200 bit/s
- Autobauding (300 to 38.400 bit/s)

Pin-out (refers to DTE side):

| PIN                       | Signal | Description |
|---------------------------|--------|-------------|
| 1                         | -      | NC          |
| 2                         | RXD    | RX Output   |
| 3                         | TXD    | TX Input    |
| 4                         | -      | NC          |
| 5                         | GND    | GROUND      |
| 6                         | -      | NC          |
| 7                         | -      | NC          |
| 8                         | -      | NC          |
| 9                         | -      | NC          |
| Table 2 carial part pip a |        |             |

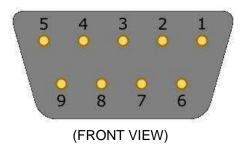

Table 3 – serial port pin-out

To connect to a host controller, a pin-to-pin 9pin cable with D9 type connectors on both sides is needed (1 male & 1 female). Shielding of this cable is recommended and its length shall not exceed 3 m.

## 2.4.7 Mini USB type connector

Pin-out of Mini-USB connector is shown in the following table:

| PIN                       | Signal               |  |
|---------------------------|----------------------|--|
| 1                         | USBCNX /             |  |
|                           | Charger Power Supply |  |
| 2                         | DDM                  |  |
| 3                         | DDP                  |  |
| 4                         | -                    |  |
| 5                         | GND                  |  |
| Table 4 – Mini USB nin-ou |                      |  |

Mini USB pin-out

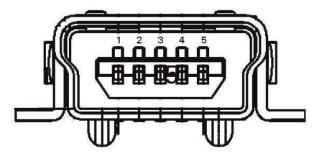

Figure 5 - Mini-USB connector front view

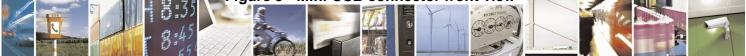

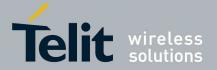

## 2.4.8LEDindicators

The BG864-2.4 has four led indicators:

- 1. Bluetooth status,
- 2. ARM status,
- 3. SR status
- 4. charger status.

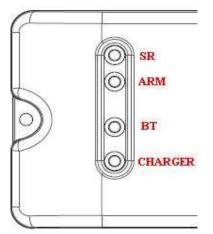

Figure 6 - LED indicators

### 2.4.8.1 Bluetooth LED indicator

The follow table shows information on the status of the four led indicators:

| LED ID                     | LED STATUS      | DEVICE STATUS    |  |
|----------------------------|-----------------|------------------|--|
|                            | Permanently OFF | OFF              |  |
| SR                         | Blinking        | Comm. Session    |  |
|                            | Permanently ON  | Wake-up Session  |  |
|                            | Permanently OFF | OFF/Stand-by     |  |
| ARM                        | Blinking        | Operating        |  |
|                            | Permanently ON  | Boot State       |  |
|                            | Permanently OFF | OFF              |  |
| BT                         | Blinking        | Connected        |  |
|                            | Permanently ON  | Network Scan     |  |
| BATT. CHARG.               | Permanently ON  | Battery charging |  |
| DATT. CHARG.               | Permanently OFF | Charge Complete  |  |
| TABLE 5 $-$ LED indicators |                 |                  |  |

#### **TABLE 5 – LED indicators**

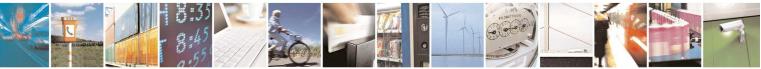

Reproduction forbidden without Telit Communications S.p.A. written authorization - All Rights Reserved

page 14 of 75

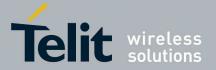

## 2.4.9Push Button

In the surface of the BG864-2.4 box there is one hole to allowing with a sharp object to push the reset button inside.

Reset Button is connected to the reset signal of the ARM processor. Pushing this button force the reset and make the BOOT of the processor.

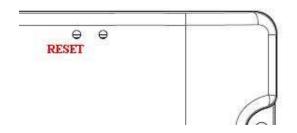

#### Figure 7 - Push Buttons

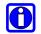

Note- The second hole near reset button's hole is unused

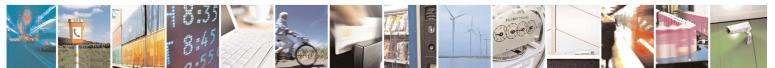

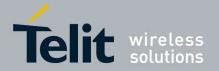

# 3 Configuration 2 (GG864-2.4)

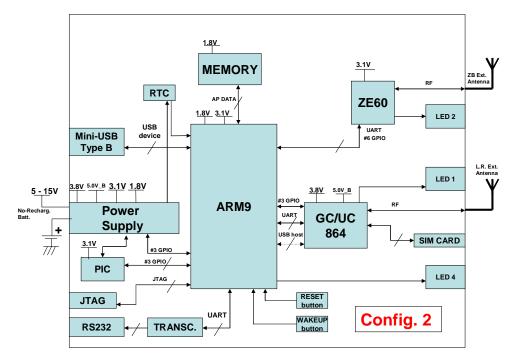

Figure 8 Configuration 2 Block Diagram

# 3.1 Main Building Blocks

- ARM9 ATMEL AT91SAM9260
- Memories (Flash and RAM)
- ZE60
- GSM module Unified FF (GC864)
- SMA connectors for External antennas:
  - o GSM
  - o ZE60
- external I/F connectors
  - Power supply
  - o **RS232**

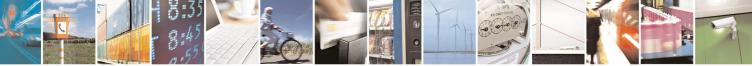

Reproduction forbidden without Telit Communications S.p.A. written authorization - All Rights Reserved

page 16 of 75

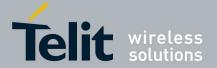

- o SIM card holder
- o Mini-USB
- Status leds for:
  - o GSM
  - o **ZE60**
  - o ARM
- Box
- Reset button and Wake-Up button
- Power supply voltage 5-15V
- Operational Temperature: [-20℃ +70℃]
- Storage Temperature: [-40℃- +80℃]

## **3.2Main Building Blocks features**

- GC864 GSM module
  - o Quad-band EGSM 850/900/1800/1900 MHz
  - o Control via AT commands according to GSM 07.05, 07.07 and Telit enhancements
  - Serial Port multiplexer GSM 7.10
  - o SIMM access profile
  - o TCP/IP stack access via AT commands
  - Supply voltage range: 3.22-4.5V DC
  - o Dimensions: 30x36.2x3.2 mm
  - o Weight: 6.1 grams
  - o RoHS compliant
  - o Extended temperature range
    - -40°C to 85°C (operational)
    - -40℃ to 85℃ (storage)
  - o Sensitivity:
    - -107 dBm (typ.) @ 850/900 MHz
    - -106 dBm (typ.) @ 1800/1900 MHz
  - Power consumption (typ.)
    - Power off: <26 uA</li>
      - Idle(registered, power saving): 2.6 mA
    - Dedicated mode: 200 mA
    - GPRS cl.10: 370 mA
  - o Output power
    - Class 4 [2W] @ 850/900 MHz
    - Class 1 [1W] @ 1800/1900 MHz

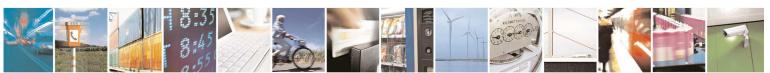

page 17 of 75

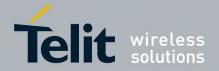

# **3.3Physical Characteristics**

## 3.3.1 Dimensions

The Telit GG864-2.4 dimensions are:

- Housing Length: 136 mm
- Overall Length: 136 mm
- Width: 57,6 mm
- Thickness: 29,5 mm

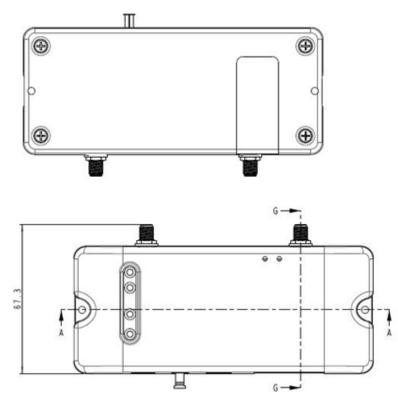

Figure 9 - SWS-GW layout and dimensions

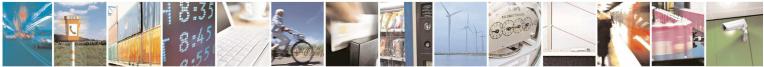

Reproduction forbidden without Telit Communications S.p.A. written authorization - All Rights Reserved

page 18 of 75

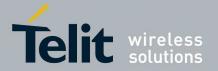

# 3.4Interface Description

## 3.4.1 Power connector

The power connector on the left side of the terminal is a Molex 2-pins connector (part no.: 43045-0210).

Pin description:

- GND = Ground reference
- Input Power = 5 15 VDC

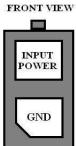

## 3.4.2Supply Voltage

The external power supply must be connected to power supply input as described in the following subsection and must fulfil the following requirements:

| Nominal Supply Voltage | 12 volts |
|------------------------|----------|
| Min Supply Voltage     | 5 volts  |
| Max supply Voltage     | 15 volts |

#### Table 5 – Supply Voltage

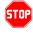

<u>Danger – Operating voltage range must never be exceeded; care must be taken</u> <u>in order to fulfill Min/Max voltage requirements.</u>

### 3.4.3Battery source

The external power supply could be sourced by an external no rechargeable battery. Battery voltage range is 5 - 15V.

The battery capacity should be dimensioned on the customer's application and battery life requirements.

## 3.4.4Switching the GG864-2.4 ON and OFF

### 3.4.4.1 Switching ON

The GG864-2.4 switches on automatically each time the power supply is connected the first time or reconnected.

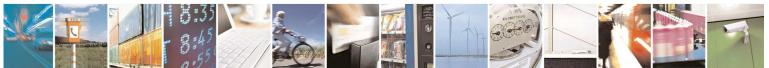

Reproduction forbidden without Telit Communications S.p.A. written authorization - All Rights Reserved

page 19 of 75

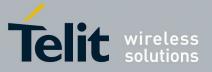

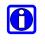

Note- When the power supply cable is disconnected, it is recommended to wait approximately 5 seconds before applying the power again.

#### 3.4.4.2Switching OFF

The GG864-2.4 can be switched off either by disconnecting the power supply or by software command.

It is suitable a software switch-off command before disconnect the power supply cable.

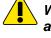

Warning – Please note that hardware power off should be done only after a proper GSM logoff. Any GSM device is request to issue a "detach" request at turning off.

## 3.4.5Antenna

#### 3.4.5.1 Antenna Output

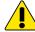

Warning – BEFORE connecting the GG864-2.4 to a power supply source, suitable antennas shall be connected and properly installed.

The antenna has to be installed with care to avoid any interference with other electronic devices and has to guarantee a minimum distance from the body (20 cm). in case this requirement cannot be satisfied, the system integrator has to assess the final product against the SAR regulation.

For a good efficiency of the antenna and a minimum interference with other electronic systems, a space of min. 40 cm around the radiating part should be left free of electrically conducting materials.

The less distance and the fewer obstacles between the SWS-GW antenna and the antenna of the GSM/GPRS network base station, the less power is radiated by the gateway and the better signal quality is achieved.

#### 3.4.5.2Antenna Connectors

The GG864-2.4 includes two SMA bulkhead female, class 4 (2W) co-axial connectors for the two external antennas.

### 3.4.5.3GSM Antenna Requirements

The GSM antenna for GG864-2.4 device shall fulfill the following requirements:

| GSM ANT         | ENNA REQUIREMENTS                          |  |  |
|-----------------|--------------------------------------------|--|--|
|                 | Standard Dual Band GSM/DCS frequency       |  |  |
| Frequency Range | range or Standard Quad Band GSM/DCS/OCS    |  |  |
|                 | frequency range if used for all four bands |  |  |
| Bandwidth       | 70 MHz in GSM850, 80 MHz in GSM &          |  |  |
| Bandwidth       | 170MHz in DCS & 140 MHz PCS band           |  |  |
| Gain            | < 3 dBi                                    |  |  |
|                 |                                            |  |  |
|                 |                                            |  |  |
|                 |                                            |  |  |
|                 |                                            |  |  |

Reproduction forbidden without Telit Communications S.p.A. written authorization - All Rights Reserved

page 20 of 75

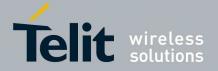

| Impedance         | 50 ohm                                |
|-------------------|---------------------------------------|
| Input power       | > 2 W peak power                      |
| VSWR absolute max | <= 10:1                               |
| VSWR recommended  | <= 2:1                                |
|                   | • • • • • • • • • • • • • • • • • • • |

#### Table 6 – GSM Antenna requirements

#### 3.4.5.4Short Range Antenna Requirements

The short range antenna for GG864-2.4 device shall fulfill the following requirements:

| Short Range ANTENNA REQUIREMENTS |                 |  |
|----------------------------------|-----------------|--|
| Frequency Range 2.4 GHz          |                 |  |
| Bandwidth                        | 2.30 – 2.50 GHz |  |
| Gain                             | < 4 dBi         |  |
| Impedance                        | 50 ohm          |  |
| VSWR recommended                 | <= 1.5:1        |  |

Table 7 – Short Range Antenna requirements

## 3.4.6Serial Port

The RS232 standard interface serves to connect a PC, Data Terminal Equipment (DTE) or an application, witch acts as host controller of the SWS-GW with all its functions.

Serial port connects directly the host controller with the UART-Debug of the ARM chip of SWS-GW. RS232 level translator is present on board.

#### 3.4.6.1RS232 standard interface connector

The connector mounted in the SWS-GW is a standard RS232 Sub-D 9pin female with these characteristics:

- Baud rate from 300 to 115.200 bit/s
- Autobauding (300 to 38.400 bit/s)

#### Pin-out (refers to DTE side):

| PIN | Signal                        | Description |  |
|-----|-------------------------------|-------------|--|
| 1   | -                             | NC          |  |
| 2   | RXD                           | RX Output   |  |
| 3   | TXD                           | TX Input    |  |
| 4   | -                             | NC          |  |
| 5   | GND                           | GROUND      |  |
| 6   | -                             | NC          |  |
| 7   | -                             | NC          |  |
| 8   | -                             | NC          |  |
| 9   | -                             | NC          |  |
| Та  | Table 8 – serial port pin-out |             |  |

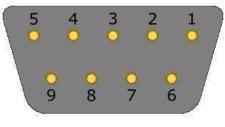

(FRONT VIEW)

To connect to a host controller, a pin-to-pin 9pin cable with D9 type connectors on both sides is needed (1 male & 1 female). Shielding of this cable is recommended and its length shall not exceed 3 m.

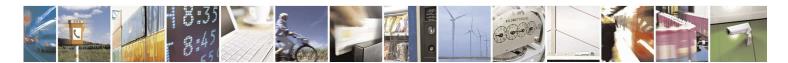

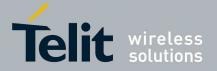

## 3.4.7 Mini USB type connector

Pin-out of Mini-USB connector is shown in the following table:

| PIN | Signal |
|-----|--------|
| 1   | USBCNX |
| 2   | DDM    |
| 3   | DDP    |
| 4   | -      |
| 5   | GND    |
|     |        |

Table 9 – Mini USB pin-out

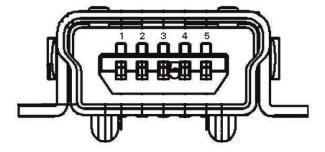

Figure 10 - Mini-USB connector front view

## 3.4.8LED indicators

The GG864-2.4 has three led indicators:

- 1. GSM status
- 2. ARM status
- 3. SR status (fourth led indicator is not connected in this configuration).

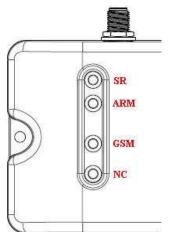

Figure 11 - LED indicators

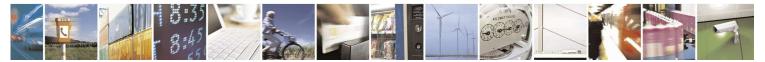

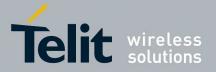

## 3.4.8.1GSM LED indicator

The red LED shows information on the network service availability and call status.

| LED STATUS                                       | DEVICE STATUS                                |
|--------------------------------------------------|----------------------------------------------|
| permanently on                                   | a call is active                             |
| fast interrupt sequence<br>(period 0,5s, Ton 1s) | Net search / Not<br>registered / turning off |
| slow interrupt sequence<br>(period 0,3s, Ton 3s) | Registered full service                      |
| permanently off                                  | device off                                   |
|                                                  |                                              |

#### TABLE 10 – GSM LED indicator

### 3.4.8.2ARM LED indicator

The red LED shows information on the ARM status:

| LED STATUS      | DEVICE STATUS              |
|-----------------|----------------------------|
| Permanently OFF | OFF/Stand-by               |
| Blinking        | Operating                  |
| Permanently ON  | Boot State                 |
| ТА              | BLE 11 – ARM LED indicator |

### 3.4.8.3Short Range LED indicator

The red LED shows information on the network service availability and call status.

| LED STATUS                  | DEVICE STATUS        |
|-----------------------------|----------------------|
|                             |                      |
| Permanently OFF<br>Blinking | OFF<br>Comm. Session |
| Permanently ON              | Wake-up Session      |

TABLE 12 – SR LED indicator

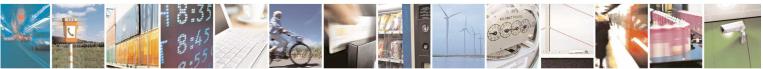

Reproduction forbidden without Telit Communications S.p.A. written authorization - All Rights Reserved

page 23 of 75

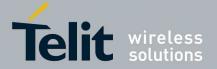

## 3.4.9Push Buttons

In the box of GG864-2.4 there are two holes to push with a sharp object the two buttons inside:

- Reset Button: is connected to the reset signal of the ARM processor. Pushing this button force the reset and make the BOOT of the processor.
- Wake-Up Button: is connected to the wake-up signals of the ARM processor. Pushing this button wake-up the processor from a power mode state.

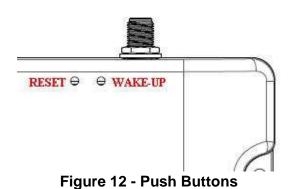

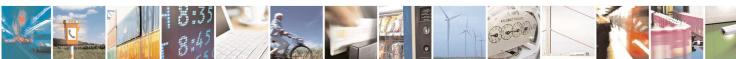

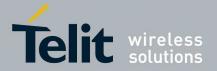

# **4 SW Specification**

## 4.1.1SW architecture

In the following picture is depicted SW architecture of Gateway in both configuration1 (BG864-2.4) and configuration 2 (GG864-2.4).

Telit provides Linux Operating system with all low level drivers needed in the SWS gateway:

- GPIO
- Serial
- USB device

And provides access for the main peripheral:

• Bluetooth

It is provided all sw to initialize and setup Bluetooth communication and access to the Bluetooth interface as a serial port where it is possible to send and receive data (SPP profile).

GSM/GPRS

Communication with GSM/GPRS is provided through the serial port where it is possible send and receive data.

- USB
- ZE60

And to manage power modes.

SWS Gateway application is a customization of Gateway application with the scope of export the serial protocol Interface to communicate with the external host.

lt:

- Manages the gateway
- Route messages between peripherals
- · Wake up and power up the peripherals at preprogrammed intervals

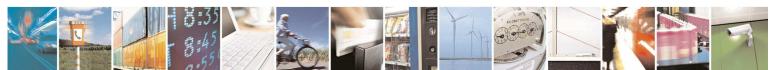

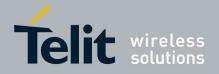

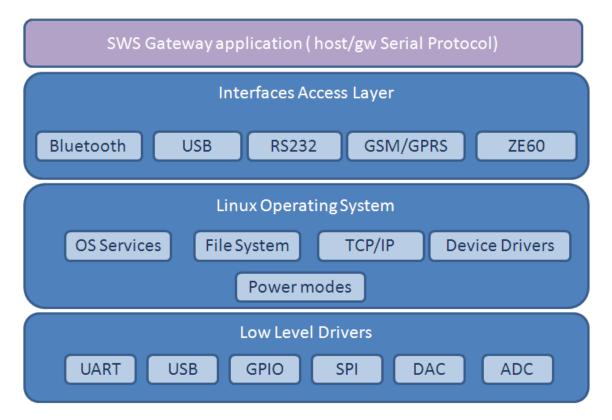

#### Figure 13 Gateway SW architecture

For detailed specification of the communication protocol see next paragraphs.

### 4.1.1.1SWS Gateway Application (Configuration 1 – no GSM)

In this configuration two operating modes are possible:

1. Autonomous gateway

In this mode gateway is in standalone mode, without any external devices connected to it and communicates only via radio with DXT in the SR network, collecting data sent by each DXT in a log file stored in flash.

Upload of log data files will be possible through specific command on serial protocol to retrieve the file (see Get Log file).

Format of log files, naming convention and upload process have to be agreed with Alciom.

2. Slave mode

In slave mode, gateway is connected to other device that acts as a master and controls the operations of the gateway.

Other devices can be:

• Fixed PC by USB connection

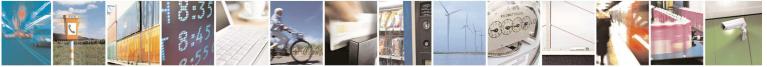

Reproduction forbidden without Telit Communications S.p.A. written authorization - All Rights Reserved

page 26 of 75

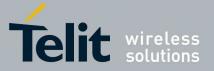

• Mobile devices, as PDA, phone, field equipment, through Bluetooth connection or RS232 serial connection.

In slave mode gateway supports communication protocol between host and gateway that has to be the same through all the interfaces:

- USB
- RS232
- Bluetooth
- GSM/GPRS\* (by socket connection- see sws gateway application conf 2)

As all the interfaces can be seen as serial interfaces a serial protocol will be developed. All the interfaces will be available at the same time but communication will be with one of them at a time. A specific command will be developed to set the communication mode and to switch to another (see Set Gateway Mode command).

#### 4.1.1.2SWS Gateway Application (Configuration 2 – GSM)

In this configuration two operating modes are possible:

1. Autonomous gateway(

In this mode gateway is in standalone mode, without any external devices connected to it and communicates only via radio with DXT in the SR network, collecting data sent by each DXT in a log file stored in flash, and sending it at preprogrammed interval (once a day) through GPRS network to an FTP server.

#### 2. Controlled mode

In this mode, gateway is always connected to GSM/GPRS network , or always connected via USB or RS232 to the server and wait commands from it.

In this mode all the command /answer should follow the serial protocol described in next paragraph. If GPRS/GSM connection is active, same protocol as described in next paragraph will be available through socket connection.

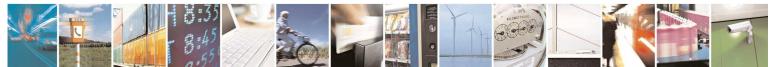

page 27 of 75

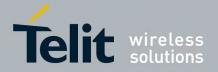

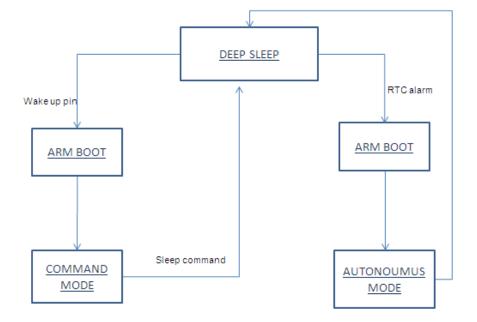

|   |                    |                                                                     | ARM9           | GSM       | ZE60      |
|---|--------------------|---------------------------------------------------------------------|----------------|-----------|-----------|
| 1 | deep sleep         |                                                                     | backup<br>mode | OFF       | OFF       |
| 2 | ARM Boot           | System boot                                                         | normal         | OFF       | OFF       |
| 3 | COMMAND mode       | Serial protocol<br>exported                                         | normal         | OFF<br>ON | OFF<br>ON |
| 4 | AUTONOMUOS<br>mode | Collect data from<br>DXT and send data<br>through ftp<br>connection | normal         | ON        | ON        |

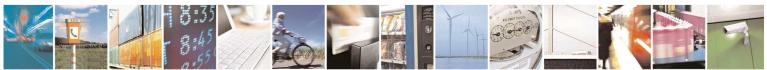

Reproduction forbidden without Telit Communications S.p.A. written authorization - All Rights Reserved

page 28 of 75

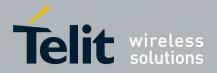

# 4.2 Host/gateway serial protocol

The Host interacts with the SWS GW Application through a serial interface

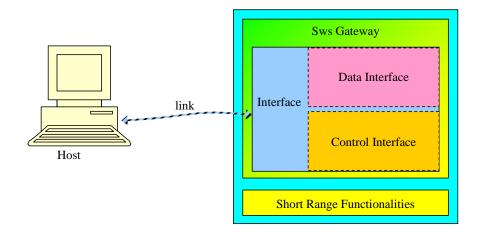

This serial interface is internally split into two interfaces:

- 1. Control (or management) Interface. This interface receives commands from Host and sends back information/responses.
- 2. Data Interface, that allows direct communication with DXT nodes joined to the SR network.

Control and Data Interfaces are mutually exclusive, they can be used one at a time.

### 4.2.1.1 Data-mode

If the data-mode is used, **SWS** Gateway is completely transparent. Data messages flow in both directions as a raw bit stream.

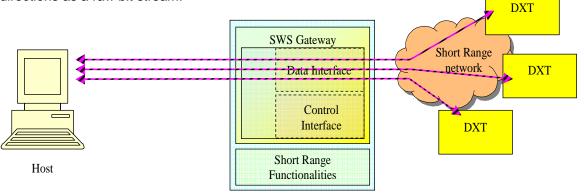

Figure 7 – Gateway in data mode

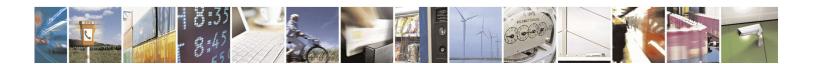

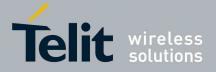

The way data messages are used is totally user dependent. From a logical point of view the responsible for data managing are applications running on Host and each DXT connected to the gateway.

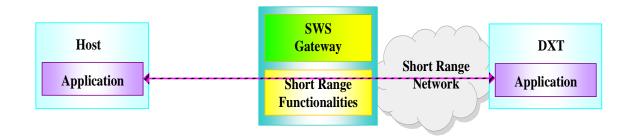

#### Figure 8 – Data Mode: data flow at application layer

#### 4.2.1.2 Command-mode

If command-mode is used, the Host may send specific commands to SWS gateway in order to configure it.

## 4.3 Control Interface

Once SWS GW Application has been started, the Control Interface will be available on the serial interface (it can be RS232, USB or Bluetooth)

The Control Interface receives from the Host the serial packets, converts them to internal control messages and sends the responses to the Host.

All frame formats in this clause are routed in the order in which they are transmitted, that is, from left to right. For every field the left most byte is the least significant byte and the right most byte is the most significant byte (little endian).

The serial packets shall be formatted as illustrated in Figure 9.

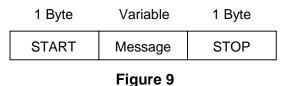

Every packet has a START byte and a STOP byte.

## 4.3.1 Stuff algorithm

When using START and STOP bytes in the Message, it must be ensured that they will not be confused with the true START and STOP. To achieve this result, an escaping technique called "stuff

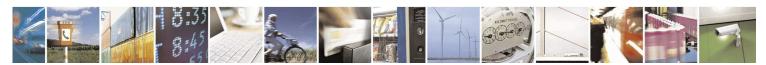

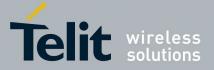

algorithm" has to be used. Every time the Message field contains a byte equal to the START or the STOP, the same byte must be preceded by a STUFF byte and incremented of an OFFSET. Every time that in the Message field there is a byte equal to the STUFF byte it must be preceded by another STUFF byte.

Values of START, STOP, STUFF and OFFSET bytes are shown in Table 4.1.

| Name      | Value |  |
|-----------|-------|--|
| START     | 0xab  |  |
| STOP      | 0xcd  |  |
| OFFSET    | 0x01  |  |
| STUFF     | 0xef  |  |
| Table 4.1 |       |  |

### 4.3.2Message protocol

The message protocol is used by the Host to configure and to manage the SWS Gateway. It is an acknowledged protocol, so that every time the Host sends a command to the Control Interface of the Gateway, it will acknowledge the command with an ACK (Figure ).

- Therefore there are two types of messages: • Command/Response messages

  - ACK messages

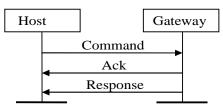

Figure 10

If the Command do not respect the protocol or if its parameters are out of range, the Control Interface of the Gateway will send only a NACK (acknowledge with status set to ERROR) and no response.

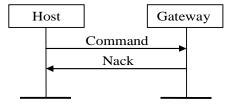

Figure 11

| ACK ar   | nd messag | jes are: |        | U           |  |
|----------|-----------|----------|--------|-------------|--|
|          |           | 2 bytes  | 1 byte |             |  |
|          | START     | Opcode   | Status | STOP        |  |
| Chatters |           |          |        | and the NIA |  |

Status message for ACK is 0x01, status message for NACK is 0x02.

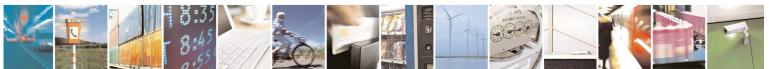

page 31 of 75

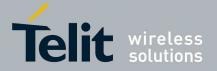

## 4.3.3Command and Response messages

Command and Response messages format is shown in the Figure 42.

| 2 Bytes | 2 Bytes | 1 Byte   | Variable   |
|---------|---------|----------|------------|
| OpCode  | BitMask | Reserved | Parameters |

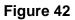

The OpCode is the code of the Command sent by the Host or the Response sent by the Gateway. The field BitMask explains which parameters are active in the Parameters field. Note that all the parameters are always present in the packet, so a specific Command/Response has always the same size. If a parameter is not active, the respective value will be not modified. If a parameter is mandatory and an invalid BitMask field has been set, command will be not executed. Default values will be loaded by Reset command.

The field Reserved is ignored, and its value shall be set to 0xFF.

The field Parameters holds the parameters of the command. It has a specific format for every command depending on the OpCode. Every parameter could be optional (O) or mandatory (M), if it is optional and the parameters is not enabled the Gateway will use a default value.

Every response has a Status field. All the parameters of responses are mandatory.

Every command has a 10 minutes timeout. When timeout expires and command is not executed yet, error response will be received.

During execution of any command (after ACK message has been received and before response is received), only Get Status and Reboot commands can be executed; other commands or bytes on control interface are not considered.

Table 4.2 shows the list of commands and responses.

| OP Code | Command/Response Name | Description                                                                            |
|---------|-----------------------|----------------------------------------------------------------------------------------|
| 0x0001  | Set date/time         | Set RTC time                                                                           |
| 0x0002  | Get date/time         | Get RTC time                                                                           |
| 0x0003  | Get serial number     | Get gateway serial number                                                              |
| 0x0004  | Set GW SR parameters  | Set radio channel, network ID, encryption word<br>and wakeup session timings in the GW |
| 0x0005  | Set DXT SR parameters | Set radio channel, network ID, encryption word<br>and cyclic wakeup timings in a DXT   |
| 0x0006  | Set gateway mode      | Choose control interface (BT/USB/UART/GSM)                                             |
| 0x0007  | Set GSM parameters    | Set APN, DNS and SIM PIN                                                               |
| 0x0008  | Set BT parameters     | Set BT local name and PIN                                                              |
| 0x0009  | Get Battery level     | Get Battery level (percentage)                                                         |
| 0x000A  | Get hw/sw version     | Get hardware/software version                                                          |
| 0x000B  | Get GSM parameters    | Get GSM parameters                                                                     |
| 0x000C  | Get GW SR parameters  | Get SR parameters from the GW                                                          |
| 0x000D  | Get DXT SR parameters | Get SR parameters from a DXT                                                           |
| 0x000E  | Scan for DXT          | Scan for active DXTs                                                                   |
| 0x000F  | Set Auto DXT Data     | Set parameters of Get Data from DXTs when GW                                           |

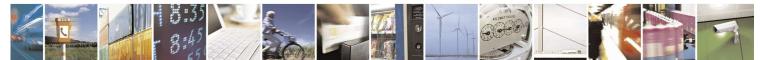

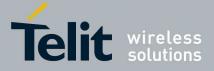

|        |                                    | is in autonomous mode                                                     |
|--------|------------------------------------|---------------------------------------------------------------------------|
| 0x0010 | Get Status                         | Get SR/BT/GSM status                                                      |
| 0x0011 | Set data mode                      | Set transparent communication to the local SR module                      |
| 0x0012 | Set Escape sequence from data mode | Set Escape sequence from transparent communication to the local SR module |
| 0x0013 | Get DXT Data                       | Get DXT Data (over serial communication or FTP)                           |
| 0x0014 | Add DXT list                       | Add a DXT in the list                                                     |
| 0x0015 | Get DXT list                       | Get the DXT list                                                          |
| 0x0016 | Remove DXT list                    | Remove a DXT from the list or clean it                                    |
| 0x0017 | Disable SIM PIN                    | Disable PIN SIM                                                           |
| 0x0018 | Turn off SR                        | Turn off SR module in the GW                                              |
| 0x0019 | Reboot                             | Reboot gateway                                                            |
| 0x001A | Standby                            | Put gateway in standby                                                    |
| 0x001B | Deep Sleep                         | Put gateway in deep sleep                                                 |
| 0x001C | Turn off                           | Turn off gateway                                                          |
| 0x001D | Reset                              | Reset configuration and reboot GW                                         |
| 0x001E | Get Auto Dxt Data                  | Get parameters of Get Data from DXTs when GW is in autonomous mode        |
| 0x001F | Get Log File                       | Get application log file (over serial communication or FTP)               |
| 0x0020 | Get BT parameters                  | Get name and address of the local and host BT device                      |
| 0x0021 | Scan for BT                        | Scan for discoverable BT devices                                          |
| 0x0022 | Add BT host                        | Put BT in discoverable state and wait for pairing<br>with BT host         |
| 0x0023 | Reset BT host                      | Delete pairing with BT host                                               |
| 0x0024 | Set GPRS host parameters           | Set parameters for control interface on GPRS                              |
| 0x0025 | Set FTP parameters                 | Set parameters of the FTP server                                          |
| 0x0026 | Set Wakeup parameters              | Set date/hour of the next wake up (autonomous mode for C2)                |
| 0x0027 | Get GPRS host parameters           | Get parameters for control interface on GPRS                              |
| 0x0028 | Get FTP parameters                 | Get parameters of the FTP server                                          |
| 0x0029 | Get Wakeup parameters              | Get date/hour of the next wake up (autonomous mode for C2)                |
| 0x002A | Flash SR                           | Flash SR through USB                                                      |
| 0x002B | Get Battery voltage                | Get Battery voltage and get temperature                                   |

#### Table 4.2

Table 4.3 shows the values of the Status codes for the responses.

| Status         | Value  | Description                  |
|----------------|--------|------------------------------|
| SUCCESS        | 0x0001 | The command succeeded        |
| ERROR          | 0x0002 | Generic error                |
| TIMEOUT        | 0x0003 | Command timeout expired      |
| DXT END        | 0x0004 | Scan DXT process is complete |
| PASSWORD ERROR | 0x0005 | Wrong PIN/password           |

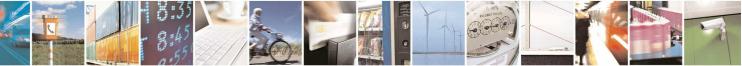

Reproduction forbidden without Telit Communications S.p.A. written authorization - All Rights Reserved

page 33 of 75

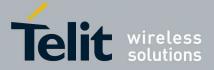

| SR_NOT_READY             | 0x0006 | SR module is not ready                                            |
|--------------------------|--------|-------------------------------------------------------------------|
| SIM_PIN_ALREADY_DISABLED | 0x0007 | PIN is already disabled                                           |
| BT_END                   | 0x0008 | Scan BT process is complete                                       |
| NO_RESPONSE_FROM_DXTS    | 0x0009 | DXT has been found but does<br>not respond during comm<br>session |

#### Table 4.3

Table 2.4 shows the definition of BitMask.

| Name   | Value                                  | Description                         |  |  |  |  |
|--------|----------------------------------------|-------------------------------------|--|--|--|--|
| BIT_0  | 0b000000000000000000000000000000000000 | The first parameter is enabled      |  |  |  |  |
| BIT_1  | 0b000000000000010                      | The second parameter is enabled     |  |  |  |  |
| BIT_2  | 0b000000000000100                      | The third parameter is enabled      |  |  |  |  |
| BIT_3  | 0b000000000001000                      | The fourth parameter is enabled     |  |  |  |  |
| BIT_4  | 0b000000000010000                      | The fifth parameter is enabled      |  |  |  |  |
| BIT_5  | 0b000000000100000                      | The sixth parameter is enabled      |  |  |  |  |
| BIT_6  | 0b00000000100000                       | The seventh parameter is enabled    |  |  |  |  |
| BIT_7  | 0b00000001000000                       | The eighth parameter is enabled     |  |  |  |  |
| BIT_8  | 0b00000010000000                       | The ninth parameter is enabled      |  |  |  |  |
| BIT_9  | 0b00000100000000                       | The tenth parameter is enabled      |  |  |  |  |
| BIT_10 | 0b00001000000000                       | The eleventh parameter is enabled   |  |  |  |  |
| BIT_11 | 0b000010000000000                      | The twelfth parameter is enabled    |  |  |  |  |
| BIT_12 | 0b000100000000000                      | The thirteenth parameter is enabled |  |  |  |  |
| BIT_13 | 0b001000000000000                      | The fourteenth parameter is enabled |  |  |  |  |
| BIT_14 | 0b010000000000000                      | The fifteenth parameter is enabled  |  |  |  |  |
| BIT_15 | 0b100000000000000                      | The eighteenth parameter is enabled |  |  |  |  |
|        | Table 4.4                              |                                     |  |  |  |  |

Reproduction forbidden without Telit Communications S.p.A. written authorization - All Rights Reserved

page 34 of 75

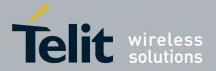

## 4.3.4Commands/response description

### 4.3.4.1Set Date/Time

Set RTC time.

OPCODE: 0x0001

field parameters is:

| Day | Month | Voor | Hour | Minutes    |
|-----|-------|------|------|------------|
| Day | wonth | Year | Hour | IVIIIIutes |

All the parameters are mandatory.

| Field   | Size(bytes) | Valid Range | Description            | Default |
|---------|-------------|-------------|------------------------|---------|
| Day     | 1           | 1-31        | Day of the month       | N/A     |
| Month   | 1           | 1-12        | Month of the year      | N/A     |
| Year    | 1           | 10-37       | Year since 2000        | N/A     |
| Hour    | 1           | 0-23        | Hour since midnight    | N/A     |
| Minutes | 1           | 0-59        | Minutes after the hour | N/A     |

When gateway is starting and RTC date is reset, default date is 1/1/2010 00:00. If a new date is set and this is more recent than the old one, wakeup date for C2 configuration is automatically updated. In C1 configuration, date is reset to default when gateway is turned off.

#### Set Date/Time Response

|        |      |               | Status                |         |
|--------|------|---------------|-----------------------|---------|
| Field  | size | Valid Range   | Description           | Default |
| Status | 2    | 0x0001-0x0003 | Result of the command | N/A     |

Ctatura

#### 4.3.4.2Get Date/Time

Get RTC time.

OPCODE: 0x0002

field parameters is:

No parameter

#### Get Date/Time Response

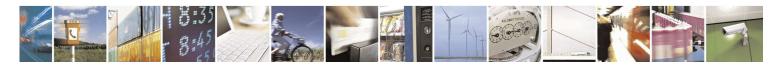

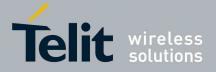

|--|

| Field   | size | Valid Range   | Description            | Default |
|---------|------|---------------|------------------------|---------|
| Status  | 2    | 0x0001-0x0003 | Result of the command  | N/A     |
| Day     | 1    | 1-31          | Day of the month       | N/A     |
| Month   | 1    | 1-12          | Month of the year      | N/A     |
| Year    | 1    | 10-255        | Year since 2000        | N/A     |
| Hour    | 1    | 0-23          | Hour since midnight    | N/A     |
| Minutes | 1    | 0-59          | Minutes after the hour | N/A     |

#### 4.3.4.3Get Serial Number

Get Gateway serial number.

OPCODE: 0x0003

Parameter field=NULL

#### **Get Serial Number Response**

|   | Status | S/N |  |
|---|--------|-----|--|
| · |        |     |  |

| Field  | size | Valid Range   | Description           | Default |
|--------|------|---------------|-----------------------|---------|
| Status | 2    | 0x0001-0x0003 | Result of the command | N/A     |
| S/N    | 12   | String        | Serial number of GW   | N/A     |

### 4.3.4.4Set GW SR parameters

Set SR parameters in the GW.

#### OPCODE:0x0004

field parameters is:

| channel | Network<br>ID | Old<br>Encryption | New<br>Encryption | Wakeup<br>session | Comm<br>session | Comm slot duration |
|---------|---------------|-------------------|-------------------|-------------------|-----------------|--------------------|
|         |               | key               | key               | duration          | duration        |                    |

If a new encryption has to be set, old and new encryption keys are mandatory. Parameters are set if SR module is not in wakeup session, comm session or comm slot.

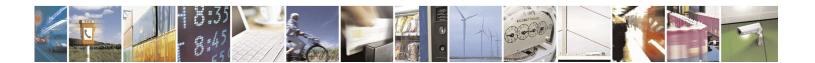

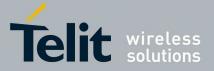

| Field                         | size | Valid Range   | Description                    | Default  |
|-------------------------------|------|---------------|--------------------------------|----------|
| channel                       | 1    | 0x0B-0x1A     | RF channel for SR network      | 0x0B     |
| Network ID                    | 2    | 0x0000-0xFFFF | Network ID for the SR network  | 0x1234   |
| Old key                       | 16   | Any value     | Current Encryption word        | All 0x00 |
| New key                       | 16   | Any value     | New Encryption word to be set  | N/A      |
| Wakeup<br>session<br>duration | 1    | 1-254         | Wakeup session duration in sec | 29       |
| Comm session duration         | 1    | 0-255         | Comm session duration in sec   | 120      |
| Comm slot<br>duration         | 1    | 0-255         | Comm slot duration in sec      | 15       |

#### Set GW SR parameters response

Status

| Field  | size | Valid Range      | Description           | Default |
|--------|------|------------------|-----------------------|---------|
| Status | 2    | 0x0001-0x0003 or | Result of the command | N/A     |
|        |      | 0x0005-0x0006    |                       |         |

# 4.3.4.5Set DXT SR parameters

Set SR parameters in a DXT.

#### OPCODE:0x0005

field parameters is:

| Address | channel | Network | Old        | New        | Fast period | Slow   |
|---------|---------|---------|------------|------------|-------------|--------|
|         |         | ID      | Encryption | Encryption |             | period |
|         |         |         | key        | key        |             |        |

MAC address parameter is always mandatory.

If a new encryption has to be set, old and new encryption keys are mandatory.

If the SR module in the gateway is off or in idle, it performs a wakeup session and then starts a comm slot with the DXT. If the SR module in the gateway is in comm session, scan is not performed. Comm slot will be ended after settings and SR module in the gateway will be turn off.

NOTE: gateway will wait comm slot seconds for the dedicated wakeup response. If fast period will be greater than comm slot seconds, setting and getting registers or data from a DXT could fail. Generally, if slow period is greater than (wakeupSession/2 + 1), DXT could not wake up (see [3]).

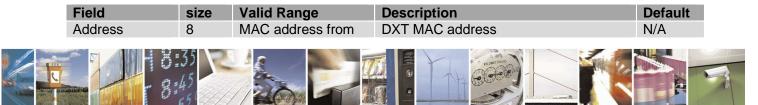

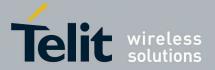

|             |    | 00-15-4F-00-00-<br>00-00 to 00-15-4F-<br>FF-FF-FF-FF-FE |                                               |          |
|-------------|----|---------------------------------------------------------|-----------------------------------------------|----------|
| channel     | 1  | 0x0B-0x1A                                               | RF channel for the DXT                        | 0x0B     |
| Netowrk ID  | 2  | 0x0000-0xFFFF                                           | Network ID for the DXT                        | 0x1234   |
| Old key     | 16 | Any value                                               | Current Encryption word                       | All 0x00 |
| New key     | 16 | Any value                                               | New Encryption word to be set                 | N/A      |
| Fast period | 1  | 1-254                                                   | Cyclic wakeup in sec during comm<br>session   | 1        |
| Slow period | 1  | 1-254                                                   | Cyclic wakeup in sec during wakeup<br>session | 14       |

#### Set DXT SR parameters response

Status

| Field  | size | Valid Range                       | Description           | Default |
|--------|------|-----------------------------------|-----------------------|---------|
| Status | 2    | 0x0001-0x0003 or<br>0x0005-0x0006 | Result of the command | N/A     |

## 4.3.4.6Set Gateway mode

OPCODE:0x0006

Where field parameters is:

mode

Mode parameter is mandatory.

| Field | Size | Valid Range | Description           | Default |
|-------|------|-------------|-----------------------|---------|
| Mode  | 1    | 0x00-0x03   | Set command interface | 0x00    |

Mode value:

0x00 = USB 0x01=Bluetooth (RFCOMM profile) (only for C1) 0x02=RS232 (115200 8N1) 0x03=GPRS (GW is a client, host is the server) (only for C2)

New configuration will be active only after next restart of the system. Only one interface can be active at a time.

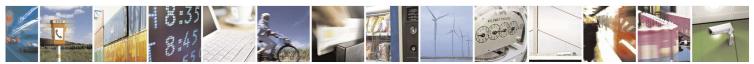

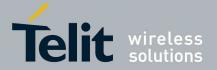

USB interface is the default mode. For C1, GPRS interface cannot be set. For C2, BT interface cannot be set.

Only for configuration 1: If BT interface is active and no host device has been paired, control interface goes to USB without restarting the gateway.

Only for configuration 2: If GPRS, BT or RS232 interface is active and USB cable from host is connected, interface goes to USB without restarting the gateway. In this case, GPRS, BT or RS232 interface can be used only after the next reboot.

#### Set gateway mode response

Status

| Field  |   | Valid Range   | Description           | Default |
|--------|---|---------------|-----------------------|---------|
| Status | 2 | 0x0001-0x0003 | Result of the command | N/A     |

# 4.3.4.7Set GSM parameters

Set GSM parameters (only for C2). This command is not available when GPRS interface is active.

OPCODE:0x0007 Where field parameters is:

| APN | APN   | APN      | DNS | Sim |
|-----|-------|----------|-----|-----|
|     | login | password |     | pin |

No parameter is mandatory.

If DNS field is equal to 0.0.0.0, provider's DNS is used.

| Field        | size | Valid Range | Description            | Default        |
|--------------|------|-------------|------------------------|----------------|
| APN          | 30   | String      | APN hostname           | apn.apn.com    |
| APN login    | 30   | String      | Username for APN login | user           |
| APN password | 30   | String      | Password for APN login | 1234           |
| DNS          | 4    | IP address  | DNS server             | Provider's DNS |
| SIM PIN      | 2    | 0000-9999   | SIM PIN                | 1234           |

#### Set GSM parameters response

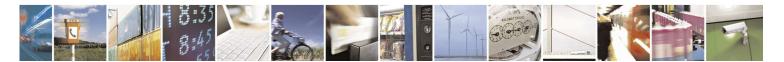

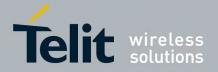

## Status

| Field  | size | Valid Range   | Description           | Default |
|--------|------|---------------|-----------------------|---------|
| Status | 2    | 0x0001-0x0003 | Result of the command | N/A     |

## 4.3.4.8Set BT parameters

Set BT parameters (only for C1). This command is not available when BT interface is active.

#### OPCODE:0x0008

Where field parameters is:

| Old PIN code | New PIN code | Local name |
|--------------|--------------|------------|

If a new PIN has to be set, old and new PIN codes are mandatory.

| Field      | size | Valid Range | Description                 | Default                |
|------------|------|-------------|-----------------------------|------------------------|
| Old PIN    | 30   | String      | Current BT PIN code         | 1234                   |
| New PIN    | 30   | String      | New BT PIN code to be set   | N/A                    |
| Local name | 30   | String      | Name of the local BT device | SWSGW_serial<br>Number |

#### Set BT parameters response

Status

| Field  | size | Valid Range             | Description           | Default |
|--------|------|-------------------------|-----------------------|---------|
| Status | 2    | 0x0001-0x0003 or 0x0005 | Result of the command | N/A     |

## 4.3.4.9Get Battery level

Read the battery level (percentage).

In C1 configuration, during the first battery charging or if battery has been just plugged, gateway should be on until battery is fully charged.

OPCODE:0x0009

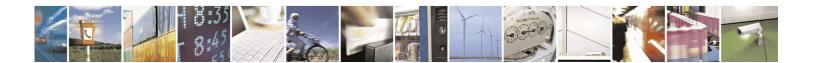

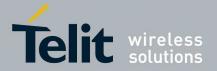

Where field parameters is:

No parameters

#### Get Battery level response

Status level

| Field  | size | Valid Range                                | Description                | Default |
|--------|------|--------------------------------------------|----------------------------|---------|
| Status | 2    | 0x0001-0x0003                              | Result of the command      | N/A     |
| Level  | 1    | 0 (flat battery) -100<br>(charged battery) | Battery level (percentage) | N/A     |

# 4.3.4.10 Get HW/SW version

OPCODE:0x000A

Where field parameters is:

No parameters

#### Get HW/SW version response

| Status | HW version | SW version |
|--------|------------|------------|
|--------|------------|------------|

| Field      | size | Valid Range   | Description           | Default |
|------------|------|---------------|-----------------------|---------|
| Status     | 2    | 0x0001-0x0003 | Result of the command | N/A     |
| HW version | 15   | String        | Hardware version      | N/A     |
| SW version | 15   | String        | Software version      | N/A     |

# 4.3.4.11 Get GSM parameters

Get GSM parameters (only for C2)

OPCODE:0x000B

Where field parameters is:

No parameters

#### Get GSM parameters response

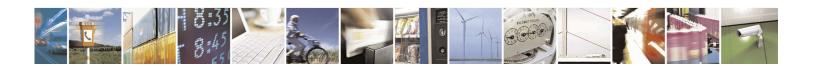

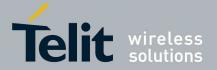

Status APN DNS

| Field  | size | Valid Range   | Description           | Default |
|--------|------|---------------|-----------------------|---------|
| Status | 2    | 0x0001-0x0003 | Result of the command | N/A     |
| APN    | 30   | String        | APN hostname          | N/A     |
| DNS    | 4    | IP address    | DNS server            | N/A     |

# 4.3.4.12 Get GW SR parameters

Get SR parameters from the GW

OPCODE:0x000C

field parameters is:

No parameters

Parameters are read if SR module is not in wakeup session, comm session or comm slot.

#### Get GW SR parameters response

| Status | Channel | NetworkID | Wakeup   | Comm     | Comm     |
|--------|---------|-----------|----------|----------|----------|
|        |         |           | session  | session  | slot     |
|        |         |           | duration | duration | duration |

| Field                         | size | Valid Range                | Description                    | Default |
|-------------------------------|------|----------------------------|--------------------------------|---------|
| Status                        | 2    | 0x0001-0x0003 or<br>0x0006 | Result of the command          | N/A     |
| channel                       | 1    | 0x0B-0x1A                  | RF channel for SR network      | N/A     |
| Network ID                    | 2    | 0x0000-0xFFFF              | Network ID for SR network      | N/A     |
| Wakeup<br>session<br>duration | 1    | 1-254                      | Wakeup session duration in sec | N/A     |
| Comm session duration         | 1    | 0-255                      | Comm session duration in sec   | N/A     |
| Comm slot<br>duration         | 1    | 0-255                      | Comm slot duration in sec      | N/A     |

# 4.3.4.13 Get DXT SR parameters

Get SR parameters from a DXT.

OPCODE:0x000D

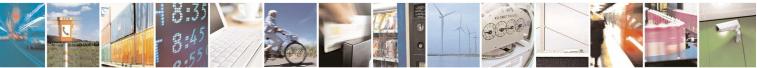

Reproduction forbidden without Telit Communications S.p.A. written authorization - All Rights Reserved

page 42 of 75

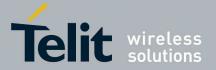

Where field parameters is:

Address

MAC address parameter is mandatory.

| Field   | Size | Valid Range                                                                  | Description     | Default |
|---------|------|------------------------------------------------------------------------------|-----------------|---------|
| Address | 8    | MAC address from<br>00-15-4F-00-00-00-00-00<br>to<br>00-15-4F-FF-FF-FF-FF-FF | DXT MAC address | N/A     |

If the SR module in the gateway is off or in idle, it performs a wakeup session and then starts a comm slot with the DXT. If the SR module in the gateway is in comm session, scan is not performed. Comm slot will be ended after the registers are read and SR module in the gateway will be turn off.

#### Get DXT SR parameters response

Status Fast period Slow period

| Field       | size | Valid Range                | Description                                 | Default |
|-------------|------|----------------------------|---------------------------------------------|---------|
| Status      | 2    | 0x0001-0x0003 or<br>0x0006 | Result of the command                       | N/A     |
| Fast period | 1    | 1-254                      | Cyclic wakeup in sec during comm<br>session | N/A     |
| Slow period | 1    | 1-254                      | Cyclic wakeup in sec during wakeup session  | N/A     |

# 4.3.4.14 Scan for DXT

Look for active DXTs.

OPCODE:0x000E

Where field parameters is:

No parameters

Scan is performed if SR module is in off or idle state. After Scan, SR module goes to Comm Session.

#### Scan For DXT response

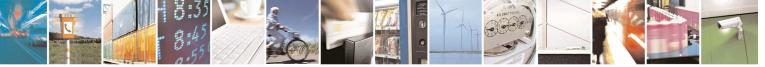

Reproduction forbidden without Telit Communications S.p.A. written authorization - All Rights Reserved

page 43 of 75

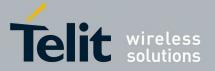

A *Scan Response*, one for each device, will be received Parameters field of *Scan Response*.

Status Address

Next table shows the valid range for the values of the parameters of the Scan Response.

| Field   | size | Valid Range                                                                  | Description           | Default |
|---------|------|------------------------------------------------------------------------------|-----------------------|---------|
| Status  | 2    | 0x0001-0x0004 or 0x0006                                                      | Result of the command | N/A     |
| Address | 8    | MAC address from<br>00-15-4F-00-00-00-00-00<br>to<br>00-15-4F-FF-FF-FF-FF-FE | DXT MAC address       | N/A     |

When scan is completed, status byte is 0x0004 and the other parameters are meaningless.

# 4.3.4.15 Set Auto DXT Data

Set parameters of Get Data from DXTs when GW is in autonomous mode. (Only for C2)

#### OPCODE:0x000F

Where field parameters is:

| DX I list mode baro block baro mode diver block diver |
|-------------------------------------------------------|
|-------------------------------------------------------|

No parameter is mandatory.

| Field       | size | Valid Range                                                                                      | Description                                                   | Default |
|-------------|------|--------------------------------------------------------------------------------------------------|---------------------------------------------------------------|---------|
| DXT list    | 1    | 0x00: All the active<br>DXTs in the network;<br>0x01: All the active<br>DXTs from the saved list | Active DXTs or DXT list                                       | 0x00    |
| bode baro   | 1    | 0x00: No data; 0x01:<br>Last data;0x02: All data;<br>0x03 Specific data                          | Get Last Data / All Data / Specific Data<br>or don't get data | 0x01    |
| block baro  | 2    | 0-6000                                                                                           | Specific block                                                | 0       |
| mode diver  | 1    | 0x00: No data; 0x01:<br>Last data;0x02: All data;<br>0x03 Specific data                          | Get Last Data / All Data / Specific Data<br>or don't get data | 0x01    |
| block diver | 2    | 0-6000                                                                                           | Specific block                                                | 0       |

#### Set Auto DXT Data response

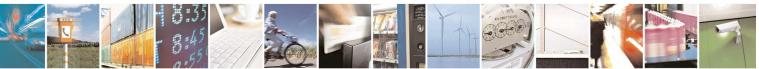

Reproduction forbidden without Telit Communications S.p.A. written authorization - All Rights Reserved

page 44 of 75

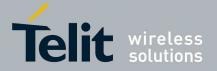

Status

| Field  | size | Valid Range   | Description           | Default |
|--------|------|---------------|-----------------------|---------|
| Status | 2    | 0x0001-0x0003 | Result of the command | N/A     |

# 4.3.4.16 Get Status

Get SR/GSM/BT status.

OPCODE:0x0010

Where field parameters is:

No parameters

Get Status is accepted also during execution of another command.

#### Get Status response

| Status | Opcode | SR Status | BT Status (only | GSM Status    |
|--------|--------|-----------|-----------------|---------------|
|        |        |           | for C1)         | (only for C2) |

| Field      | size | Valid Range                                                                                                    | Description                                                                                       | Default |
|------------|------|----------------------------------------------------------------------------------------------------|---------------------------------------------------------------------------------------------------|---------|
| Status     | 2    | 0x0001-0x0003                                                                                                    | Result of the command                                                                             | N/A     |
| Opcode     | 2    | 0x0000-0x0015                                                                                                    | Opcocd of the command in<br>execution; if there is no command<br>in execution, 0x0000 is returned | N/A     |
| SR Status  | 1    | 0x00-0x05<br>0x00: off / standby<br>0x01: idle<br>0x02: busy<br>0x03: wup session<br>0x04: comm session<br>0x05: comm slot | SR current status                                                                                 | N/A     |
| BT Status  | 1    | 0x00- 0x05<br>0x00: off<br>0x01: idle<br>0x02: discoverable<br>0x03: inquiry<br>0x04: paired<br>0x05: rfcomm               | BT current status                                                                                 | N/A     |
| GSM Status | 1    | 0x00-0x05<br>0x00: off<br>0x01: not registered<br>0x02: registered<br>0x03: starting GPRS                                  | GSM current status                                                                                | N/A     |

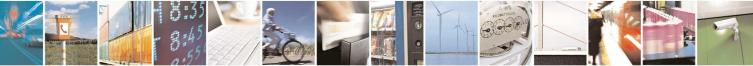

Reproduction forbidden without Telit Communications S.p.A. written authorization - All Rights Reserved

page 45 of 75

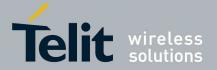

0x04: GPRS 0x05: FTPput

# 4.3.4.17 Set data mode

OPCODE:0x0011 Where field parameters is:

No parameters

In transparent mode all the data received in serial interface will be sent directly, without interpreting them, to the UART interface of the local ZE60 and should follow the format described in document "ZE60 Software Interface Specifications". It is task of ZE60 FW to manage this packet and translate in RF frame in order to send to the specific DXT.

#### Set data mode response

Status

| Field  | size | Valid Range   | Description           | Default |
|--------|------|---------------|-----------------------|---------|
| Status | 2    | 0x0001-0x0003 | Result of the command | N/A     |

After response, transparent mode will be available in one second.

# 4.3.4.18 SET Escape sequence from data mode

OPCODE:0x0012 Where field parameters is:

Sequence

Escape sequence parameter is mandatory.

| Field    | Size | Valid Range | Description                                                                                            | Default |
|----------|------|-------------|----------------------------------------------------------------------------------------------------|---------|
| Sequence | 3    |             | When in transparent communication this sequence is received from host, GW returns to Control Interface | +++     |

The first char in the sequence is the most left one.

After escape sequence, local SR module is turned off and control interface will be available in one second.

#### Set escape sequence response

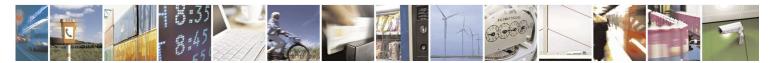

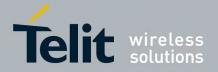

| Field  |   | Valid Range   | Description           | Default |
|--------|---|---------------|-----------------------|---------|
| Status | 2 | 0x0001-0x0003 | Result of the command | N/A     |

# 4.3.4.19 Get DXT Data

Send data from DXT over serial communication (C1 and C2) or FTP (only C2).

OPCODE:0x0013

Where field parameters is:

| Address | FTP/serial | mode baro | block baro | mode diver | block diver |
|---------|------------|-----------|------------|------------|-------------|
|---------|------------|-----------|------------|------------|-------------|

All the parameters (except block parameters) are always mandatory. Block parameters are mandatory if specific data is required.

| Field       | Size | Valid Range                                                                                                    | Description                                                   | Default |
|-------------|------|----------------------------------------------------------------------------------------------------|---------------------------------------------------------------|---------|
| Address     | 8    | MAC address from<br>00-15-4F-00-00-00-00-00<br>to<br>00-15-4F-FF-FF-FF-FF-FF<br>or<br>00-00-00-00-00-00-00-00-00 | DXT MAC address                                               | N/A     |
| FTP/serial  | 1    | 0x00: serial, 0x01: FTP                                                                                          | Sending file mode                                             | N/A     |
| bode baro   | 1    | 0x00: No data; 0x01: Last<br>data;0x02: All data; 0x03<br>Specific data                                          | Get Last Data / All Data / Specific<br>Data or don't get data | N/A     |
| block baro  | 2    | 0-6000                                                                                                    | Specific block                                                | N/A     |
| mode diver  | 1    | 0x00: No data; 0x01: Last<br>data;0x02: All data; 0x03<br>Specific data                                          | Get Last Data / All Data / Specific<br>Data or don't get data | N/A     |
| block diver | 2    | 0-6000                                                                                                    | Specific block                                                | N/A     |

If ZE60 module is off or in idle, it performs a wakeup session and then asks for data. If ZE60 module is in comm session, scan is not performed.

FTP/serial can be only 0x00 for C1. If the Address is 00-15-4F-FF-FF-FF-FF, data will be received from all the connected DXTs. If the Address is 00-00-00-00-00-00-00, data will be received from all the active DXTs from the saved list.

If you ask for baro and diver data, one comm slot is dedicated for baro and another one for diver.

Each comm slot will be executed only if there is enough time in the current comm session.

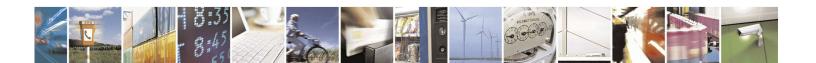

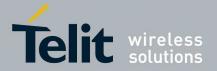

#### Get DXT Data response (serial)

If received data length from DXTs is SIZE, (SIZE/256) packets are received. Every packet is:

| Status | NumTotPackets | Num | Len | Data bytes                            |
|--------|---------------|-----|-----|---------------------------------------|
|        |               |     |     | · · · · · · · · · · · · · · · · · · · |

| Field        | Size | Valid Range                        | Description                                                            | Default |
|--------------|------|------------------------------------|------------------------------------------------------------------------|---------|
| Status       | 2    | 0x0001-0x0003,<br>0x0006 or 0x0009 | Result of the command                                                  | N/A     |
| NumTotPacket | 2    | 0-65535                            | Total number of packets                                                | N/A     |
| Num          | 2    | 0-65535                            | Number of the current packet (the first packet has Num = 0)            | N/A     |
| Len          | 1    | 0-255                              | Number of bytes to be considered in the unstuffed Data bytes field – 1 | N/A     |
| Data bytes   | 256  |                                    | DXT data bytes                                                         | N/A     |

In the Data bytes field could contain a certain number of DXT frames; each DXT frame is anticipated by its MAC address (big endian).

If no DXT awakes during comm slot but it had been found during wakeup session, Status is 0x0009, Len and NumTotPacket are equal to 0.

If DXT is awake during comm slot but it sends no data, DXT frame is 4 bytes long and these bytes are equal to 0 (its respective data bytes will be made up of its MAC address and 4 bytes equal to 0)

#### Get DXT Data response (FTP) (only for C2)

| Status |
|--------|
|--------|

| Field  | Size | Valid Range                        | Description           | Default |
|--------|------|------------------------------------|-----------------------|---------|
| Status | 2    | 0x0001-0x0003,<br>0x0006 or 0x0009 | Result of the command | N/A     |

One file is sent to FTP server. Its name has this format:

date\_hour.dat

It contains a certain number of DXT frames; each DXT frame is anticipated by its MAC address (big endian).

If no DXT awakes during comm slot but it had been found during wakeup session, Status is 0x0009 and no file is sent to FTP server.

If DXT is awake during comm slot but it sends no data, DXT frame is 4 bytes long and these bytes are equal to 0 (its respective bytes will be made up of its MAC address and 4 bytes equal to 0)

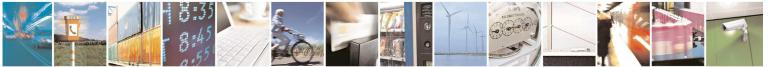

Reproduction forbidden without Telit Communications S.p.A. written authorization - All Rights Reserved

page 48 of 75

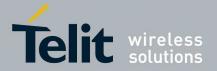

# 4.3.4.20 Add DXT list

Add a new MAC address in the saved list. This list can be used by Get DXT Data and during the autonomous mode.

#### OPCODE:0x0014

Where field parameters is:

Address

| Field   | Size | Valid Range                                                                  | Description                        | Default |
|---------|------|------------------------------------------------------------------------------|------------------------------------|---------|
| Address | 8    | MAC address from<br>00-15-4F-00-00-00-00-00<br>to<br>00-15-4F-FF-FF-FF-FF-FF | DXT MAC address to add to the list | N/A     |

MAC address parameter is mandatory.

#### Add DXT list response

Status

| Field  |   | Valid Range   | Description           | Default |
|--------|---|---------------|-----------------------|---------|
| Status | 2 | 0x0001-0x0003 | Result of the command | N/A     |

# 4.3.4.21 Get DXT list

Get the saved list.

OPCODE:0x0015 Where field parameters is:

No parameter

Get DXT list response

Status Address

When list is finished, status byte is 0x0004 and the other parameters are meaningless.

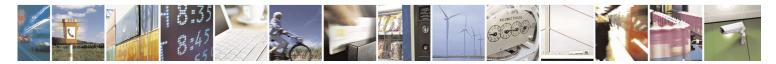

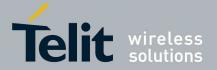

| Field   |   | Valid Range                                                                  | Description                        | Default |
|---------|---|------------------------------------------------------------------------------|------------------------------------|---------|
| Status  | 2 | 0x0001-0x0004                                                                | Result of the command              | N/A     |
| Address | 8 | MAC address from<br>00-15-4F-00-00-00-00-00<br>to<br>00-15-4F-FF-FF-FF-FF-FE | DXT MAC address to add to the list | N/A     |

# 4.3.4.22 Remove DXT list

Remove a MAC address or all the addresses from the saved list.

OPCODE:0x0016 Where field parameters is:

Address

| Field   | Size | Valid Range                                                                  | Description                        | Default |
|---------|------|------------------------------------------------------------------------------|------------------------------------|---------|
| Address | 8    | MAC address from<br>00-15-4F-00-00-00-00-00<br>to<br>00-15-4F-FF-FF-FF-FF-FF | DXT MAC address to add to the list | N/A     |

MAC address parameter is mandatory. If address is 00-15-4F-FF-FF-FF-FF, list is cleaned.

#### **Remove DXT list response**

Status

| Field  |   | Valid Range   | Description           | Default |
|--------|---|---------------|-----------------------|---------|
| Status | 2 | 0x0001-0x0003 | Result of the command | N/A     |

# 4.3.4.23 Disable SIM PIN

Disable PIN in the SIM inserted in the GW (only for C2). This command is not available when GPRS interface is active.

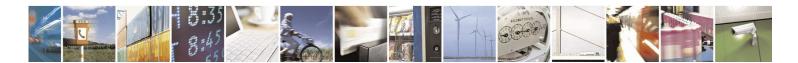

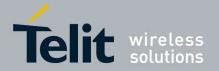

OPCODE:0x0017 Where field parameters is:

No parameter

#### **Disable SIM PIN response**

Status

| Field  |   | Valid Range             | Description           | Default |
|--------|---|-------------------------|-----------------------|---------|
| Status | 2 | 0x0001-0x0003 or 0x0007 | Result of the command | N/A     |

Status will be 0x0007 if SIM PIN is already disabled.

# 4.3.4.24 Turn Off SR

Turn off the SR module in the GW.

OPCODE:0x0018 Where field parameters is:

No parameter

Turn off SR response

Status

| Field  |   | Valid Range   | Description           | Default |
|--------|---|---------------|-----------------------|---------|
| Status | 2 | 0x0001-0x0003 | Result of the command | N/A     |

## 4.3.4.25 Reboot

OPCODE:0x0019 Where field parameters is:

No parameter

Reboot is accepted also during execution of another command.

#### Reboot response

Status

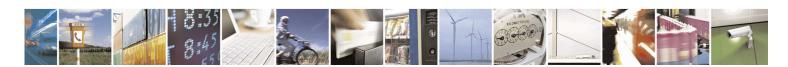

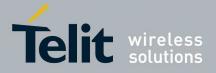

| Field  |   | Valid Range   | Description           | Default |
|--------|---|---------------|-----------------------|---------|
| Status | 2 | 0x0001-0x0003 | Result of the command | N/A     |

# 4.3.4.26 Standby

Only for C1. This command is not available when BT interface is active.

OPCODE:0x001A

Where field parameters is:

No parameters

Standby response

Status

| Field  |   | Valid Range   | Description           | Default |
|--------|---|---------------|-----------------------|---------|
| Status | 2 | 0x0001-0x0003 | Result of the command | N/A     |

# 4.3.4.27 Deep Sleep

Only for C2.

OPCODE:0x001B Where field parameters is:

No parameter

Deep sleep response

Status

| Field  |   | Valid Range   | Description           | Default |
|--------|---|---------------|-----------------------|---------|
| Status | 2 | 0x0001-0x0003 | Result of the command | N/A     |

4.3.4.28 Turn off

Only for C1.

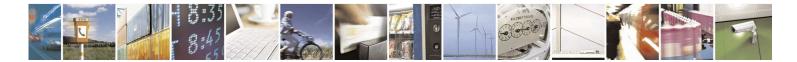

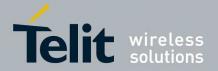

#### OPCODE:0x001C Where field parameters is:

No parameter

Turn off response

Status

| Field  |   | Valid Range   | Description           | Default |
|--------|---|---------------|-----------------------|---------|
| Status | 2 | 0x0001-0x0003 | Result of the command | N/A     |

## 4.3.4.29 Reset

Reboot gateway with default configuration. SR registers also are reset. SR module has to be off.

OPCODE:0x001D Where field parameters is:

No parameter

#### **Reset response**

Status

| Field  |   | Valid Range             | Description           | Default |
|--------|---|-------------------------|-----------------------|---------|
| Status | 2 | 0x0001-0x0003 or 0x0006 | Result of the command | N/A     |

# 4.3.4.30 Get Auto DXT Data

Get parameters of Get Data from DXTs when GW is in autonomous mode. (Only for C2)

OPCODE:0x001E

Where field parameters is:

No parameter

#### Get Auto DXT Data response

Status DXT list mode baro block baro mode diver block diver

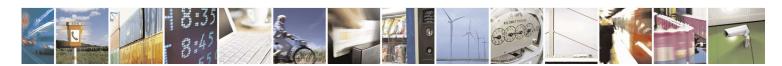

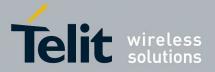

| Field       | size | Valid Range                                                                                      | Description                                                   | Default |
|-------------|------|--------------------------------------------------------------------------------------------------|---------------------------------------------------------------|---------|
| Status      | 2    | 0x0001-0x0003                                                                                    | Result of the command                                         | N/A     |
| DXT list    | 1    | 0x00: All the active DXTs<br>in the network;<br>0x01: All the active DXTs<br>from the saved list | Active DXTs or DXT list                                       | N/A     |
| bode baro   | 1    | 0x00: No data; 0x01:<br>Last data;0x02: All data;<br>0x03 Specific data                          | Get Last Data / All Data / Specific Data<br>or don't get data | N/A     |
| block baro  | 2    | 0-6000                                                                                           | Specific block                                                | N/A     |
| mode diver  | 1    | 0x00: No data; 0x01:<br>Last data;0x02: All data;<br>0x03 Specific data                          | Get Last Data / All Data / Specific Data<br>or don't get data | N/A     |
| block diver | 2    | 0-6000                                                                                           | Specific block                                                | N/A     |

# 4.3.4.31 Get Log File

Get Log application file over serial communication (C1 and C2) or FTP (only C2). Log application file contains:

- the last operations done by gateway
  - o C1: the operations since boot are always reported
  - C2: if there is an error occurred during previous autonomous mode and this has never been sent over FTP or serial communication, the operations since this error are reported, else the operations since boot are reported
- the actual status of the gateway
- the DXT list

If control interface is not on serial port, gateway sends log info to RS232 serial port.

OPCODE:0x001F Where field parameters is:

FTP/serial

FTP/serial parameter is mandatory.

| Field      | Size | Valid Range             | Description       | Default |
|------------|------|-------------------------|-------------------|---------|
| FTP/serial | 1    | 0x00: serial, 0x01: FTP | Sending file mode | N/A     |

#### Get log file response (serial)

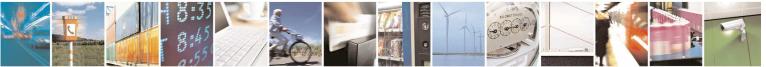

Reproduction forbidden without Telit Communications S.p.A. written authorization - All Rights Reserved

page 54 of 75

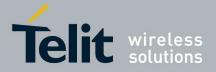

If received data length is SIZE, (SIZE/256) packets are received. Every packet is:

| Status NumTotPackets Num Len Data bytes |
|-----------------------------------------|
|-----------------------------------------|

| Field        | Size | Valid Range   | Description                                                            | Default |
|--------------|------|---------------|------------------------------------------------------------------------|---------|
| Status       | 2    | 0x0001-0x0003 | Result of the command                                                  | N/A     |
| NumTotPacket | 2    | 0-65535       | Total number of packets                                                | N/A     |
| Num          | 2    | 0-65535       | Number of the current packet (the first packet has Num = 0)            | N/A     |
| Len          | 1    | 0-255         | Number of bytes to be considered in the unstuffed Data bytes field – 1 | N/A     |
| Data bytes   | 256  |               | Data Log bytes                                                         | N/A     |

#### Get log file response (FTP) (only for C2)

Status

| Field  | Size | Valid Range   | Description           | Default |
|--------|------|---------------|-----------------------|---------|
| Status | 2    | 0x0001-0x0002 | Result of the command | N/A     |

One file is sent to FTP server. Its name has this format:

date\_hour.log

# 4.3.4.32 Get BT parameters

Get BT properties (only for C1)

OPCODE:0x0020

Where field parameters is:

No parameter

#### Get BT parameter response

| Status | Local address | Local name | Host address | Host name |
|--------|---------------|------------|--------------|-----------|
|        |               |            |              |           |

| Field         | Size | Valid Range   | Description                    | Default |
|---------------|------|---------------|--------------------------------|---------|
| Status        | 2    | 0x0001-0x0003 | Result of the command          | N/A     |
| Local address | 6    |               | Address of the local BT device | N/A     |

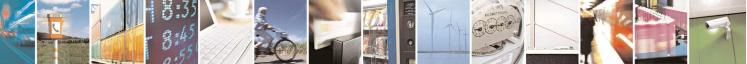

Reproduction forbidden without Telit Communications S.p.A. written authorization - All Rights Reserved

page 55 of 75

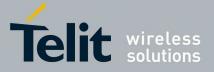

| Local name   | 30 | String | Name of the local BT device   | N/A |
|--------------|----|--------|-------------------------------|-----|
| Host address | 6  |        | Address of the host BT device | N/A |
| Host name    | 30 | String | Name of the host BT device    | N/A |

If no host has been paired, host address is all-zero.

# 4.3.4.33 Scan for BT devices

Scan for discoverable BT devices. (Only for C1) Local BT device is not discoverable. This command is not available when BT interface is active.

OPCODE:0x0021

Where field parameters is:

No parameter

#### Scan For BT response

A Scan Response, one for each device, will be received

Parameters field of Scan Response.

| Status | Address | Name |
|--------|---------|------|
|        |         |      |

Next table shows the valid range for the values of the parameters of the Scan Response.

| Field   | size | Valid Range             | Description           | Default |
|---------|------|-------------------------|-----------------------|---------|
| Status  | 2    | 0x0001-0x0003 or 0x0008 | Result of the command | N/A     |
| Address | 6    |                         | BT address            | N/A     |
| Name    | 30   | String                  | BT name               | N/A     |

When scan is completed, status byte is 0x0008 and the other parameters are meaningless.

# 4.3.4.34 Add BT host

Put gateway in discoverable state and wait for pairing (only C1). One host can pair with GW. If host has not a serial profile, it is not paired. When this command is sent, actual BT host is deleted. This command is not available when BT interface is active.

OPCODE:0x0022 Where field parameters is:

Timeout

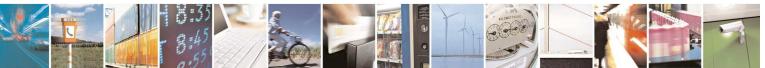

Reproduction forbidden without Telit Communications S.p.A. written authorization - All Rights Reserved

page 56 of 75

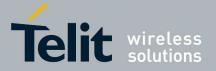

Timeout parameter is mandatory.

| Field   | Size | Valid Range | Description              | Default |
|---------|------|-------------|--------------------------|---------|
| Timeout | 1    | 1-255       | GW waits timeout seconds | N/A     |

#### Add BT host response

Status Address Name

| Field   | Size | Valid Range   | Description           | Default |
|---------|------|---------------|-----------------------|---------|
| Status  | 2    | 0x0001-0x0003 | Result of the command | N/A     |
| Address | 6    |               | Host address          | N/A     |
| Name    | 30   | String        | Host name             | N/A     |

# 4.3.4.35 Reset BT host

Delete actual BT host (only C1).

OPCODE:0x0023

Where field parameters is:

No parameter

**Reset BT host response** 

Status

| Field  | Size | Valid Range   | Description           | Default |
|--------|------|---------------|-----------------------|---------|
| Status | 2    | 0x0001-0x0003 | Result of the command | N/A     |

# 4.3.4.36 Set GPRS host parameters

Set parameters for control interface on GPRS (only C2). This command is not available when GPRS interface is active.

OPCODE: 0x0024

Where field parameters is:

| Host | Host |
|------|------|
| GPRS | port |

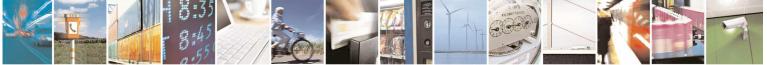

Reproduction forbidden without Telit Communications S.p.A. written authorization - All Rights Reserved

page 57 of 75

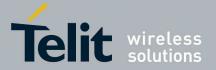

No parameter is mandatory.

| Field     | size | Valid Range | Description                                              | Default       |
|-----------|------|-------------|----------------------------------------------------------|---------------|
| Host GPRS | 30   | String      | Hostname of the machine that<br>controls GW through GPRS | host.name.com |
| Host port | 2    | 0-65535     | TCP/IP port used by GPRS host                            | 6790          |

#### Set GPRS host parameters Response

Status

| Field  | size | Valid Range   | Description           | Default |
|--------|------|---------------|-----------------------|---------|
| Status | 2    | 0x0001-0x0003 | Result of the command | N/A     |

# 4.3.4.37 Set FTP parameters

Set parameters for FTP server (only C2).

OPCODE: 0x0025

Where field parameters is:

| FTP    | FTP   | FTP      | FTP    |
|--------|-------|----------|--------|
| server | login | password | folder |
| name   |       |          |        |

No parameter is mandatory.

| Field           | size | Valid Range | Description              | Default        |
|-----------------|------|-------------|--------------------------|----------------|
| FTP server name | 30   | String      | FTP server hostname      | ftp.server.com |
| FTP login       | 30   | String      | Username for FTP login   | user           |
| FTP password    | 30   | String      | Password for FTP login   | 1234           |
| FTP folder      | 60   | String      | Folder in the FTP server | Temp/telediver |

#### Set FTP parameters Response

Status

| Field  | size | Valid Range   | Description           | Default |
|--------|------|---------------|-----------------------|---------|
| Status | 2    | 0x0001-0x0003 | Result of the command | N/A     |

# 4.3.4.38 Set Wakeup parameters

Set date/hour of the next wakeup (only C2).

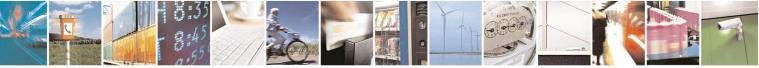

Reproduction forbidden without Telit Communications S.p.A. written authorization - All Rights Reserved

page 58 of 75

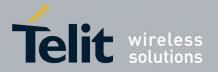

OPCODE: 0x0026

Where field parameters is:

| Day Month Year Hour Minutes Polling freq |
|------------------------------------------|
|------------------------------------------|

No parameter is mandatory.

| Field        | size | Valid Range | Description                  | Default |
|--------------|------|-------------|------------------------------|---------|
| Day          | 1    | 1-31        | Day of the month             | 2       |
| Month        | 1    | 1-12        | Month of the year            | 1       |
| Year         | 1    | 10-255      | Year since 2000              | 10      |
| Hour         | 1    | 0-23        | Hour since midnight          | 0       |
| Minutes      | 1    | 0-59        | Minutes after the hour       | 0       |
| Polling freq | 2    | 1-65535     | Polling frequency in minutes | 1440    |

#### Set Wakeup parameters Response

#### Status

| Field  | size | Valid Range   | Description           | Default |
|--------|------|---------------|-----------------------|---------|
| Status | 2    | 0x0001-0x0003 | Result of the command | N/A     |

# 4.3.4.39 Get GPRS host parameters

Get parameters for control interface on GPRS (only C2).

OPCODE: 0x0027

Where field parameters is:

No parameter

#### Get GPRS host parameters Response

| Status | Host | Host |
|--------|------|------|
|        | GPRS | port |

| Field     | size | Valid Range   | Description                                              | Default |
|-----------|------|---------------|----------------------------------------------------------|---------|
| Status    | 2    | 0x0001-0x0003 | Result of the command                                    | N/A     |
| Host GPRS | 30   | String        | Hostname of the machine that<br>controls GW through GPRS | N/A     |
|           |      |               | 5                                                        |         |
| Host port | 2    | 0-65535       | TCP/IP port used by GPRS host                            | N/A     |

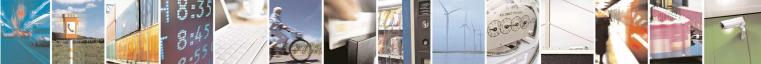

Reproduction forbidden without Telit Communications S.p.A. written authorization - All Rights Reserved

page 59 of 75

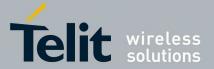

# 4.3.4.40 Get FTP parameters

Get parameters for FTP server (only C2).

OPCODE: 0x0028

Where field parameters is:

No parameter

#### Get FTP parameters Response

| Status | FTP    | FTP    |
|--------|--------|--------|
|        | server | folder |
|        | name   |        |

| Field           | size | Valid Range   | Description              | Default |
|-----------------|------|---------------|--------------------------|---------|
| Status          | 2    | 0x0001-0x0003 | Result of the command    | N/A     |
| FTP server name | 30   | String        | FTP server hostname      | N/A     |
| FTP folder      | 60   | String        | Folder in the FTP server | N/A     |

# 4.3.4.41 Get Wakeup parameters

Get date/hour of the next wakeup (only C2).

OPCODE: 0x0029

Where field parameters is:

No parameter

#### Get Wakeup parameters Response

| ماط | oiz    |     | Danga |      | )    |         |                 | Do |
|-----|--------|-----|-------|------|------|---------|-----------------|----|
|     | Status | Day | Month | Year | Hour | Minutes | Polling<br>freq |    |

| Field        | size | Valid Range   | Description                  | Default |
|--------------|------|---------------|------------------------------|---------|
| Status       | 2    | 0x0001-0x0003 | Result of the command        | N/A     |
| Day          | 1    | 1-31          | Day of the month             | N/A     |
| Month        | 1    | 1-12          | Month of the year            | N/A     |
| Year         | 1    | 10-255        | Year since 2000              | N/A     |
| Hour         | 1    | 0-23          | Hour since midnight          | N/A     |
| Minutes      | 1    | 0-59          | Minutes after the hour       | N/A     |
| Polling freq | 2    | 1-65535       | Polling frequency in minutes | N/A     |

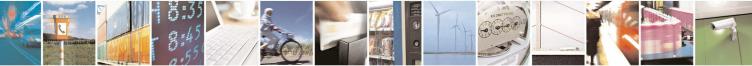

page 60 of 75

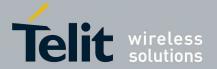

# 4.3.4.42 Flash SR

Flash the SR module through the USB virtual serial port. After gateway sends ACK, use ZTC on the USB virtual serial port. After flashing, in C1 configuration press reset button, in C2 configuration unplug and plug again the power.

#### OPCODE: 0x002A

Where field parameters is:

No parameter

#### Flash SR parameters Response

Only ACK is sent.

# 4.3.4.43 Get Battery voltage

Get battery voltage and temperature (only for C2). Voltage is read one time during application boot. Temperature is read one time: in autonomous mode or in GPRS controlled mode during application boot, in controlled mode when this command is received by gateway.

#### OPCODE:0x002B

Where field parameters is:

No parameters

#### **Get Battery Voltage response**

| Status voltage | sign | temperature |
|----------------|------|-------------|
|----------------|------|-------------|

| Field       | size | Valid Range                      | Description                                     | Default |
|-------------|------|----------------------------------|-------------------------------------------------|---------|
| Status      | 2    | 0x0001-0x0003                    | Result of the command                           | N/A     |
| Voltage     | 2    | 0 – 23000 mV                     | Battery voltage (mV)                            | N/A     |
| sign        | 1    | 0x00: positive<br>0x01: negative | Temperature sign                                | N/A     |
| temperature | 1    | 0 - 100                          | Temperature ( $\mathfrak{C}$ ) (absolute value) | N/A     |

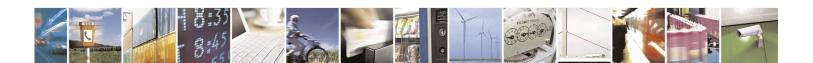

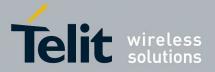

# 4.4 AT command console (C2)

The "modem" u-boot command performs a pass-through between the modem serial port and the RS232 port of the gateway.

Command is:

#### modem uart0 53 18 17

Example on RS232 port (start gateway and enter under u-boot console typing a key before kernel booting; after "Modem is ready" print, you can send AT commands)

RomBOOT

> CRC ok loading custom env

U-Boot 1.2.0 (Oct 20 2010 - 15:34:01)- 221 Telit

DRAM: 64 MB

Bank #1 Flash:NAND Numonyx NAND01G-B2C 128MB 1.8V 8-bit Hardware ECC (ECC data size = 512 bytes) Nb min erasable unit: 1024 min erasable Size: 131072 Size=134217728 bytes Logical address: 0x4000000 Block 193 is factory bad (0x41820000) Block 615 is factory bad (0x44ce0000) Block 713 is factory bad (0x45920000) Area 0: 40000000 to 403BFFFF (RO) Primary Bootstrap Area 1: 403C0000 to 4043FFFF (RO) U-Boot code Area 2: 40440000 to 404BFFFF (RO) U-Boot Environment Area 3: 404C0000 to 407BFFFF User Area 1 Area 4: 407C0000 to 47FFFFF User Area 2

usbser: usb console disabled (usbser\_timeout = 0) In: serial Out: serial Err: serial Hit any key to stop autoboot: 0 U-Boot> modem uart0 53 18 17 Turning on modem Modem is ready at

οк

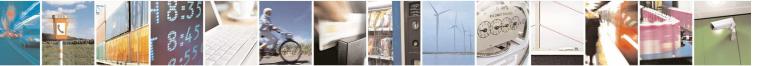

page 62 of 75

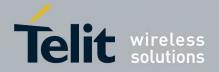

# 5 Appendix: configuration 1 (BT)

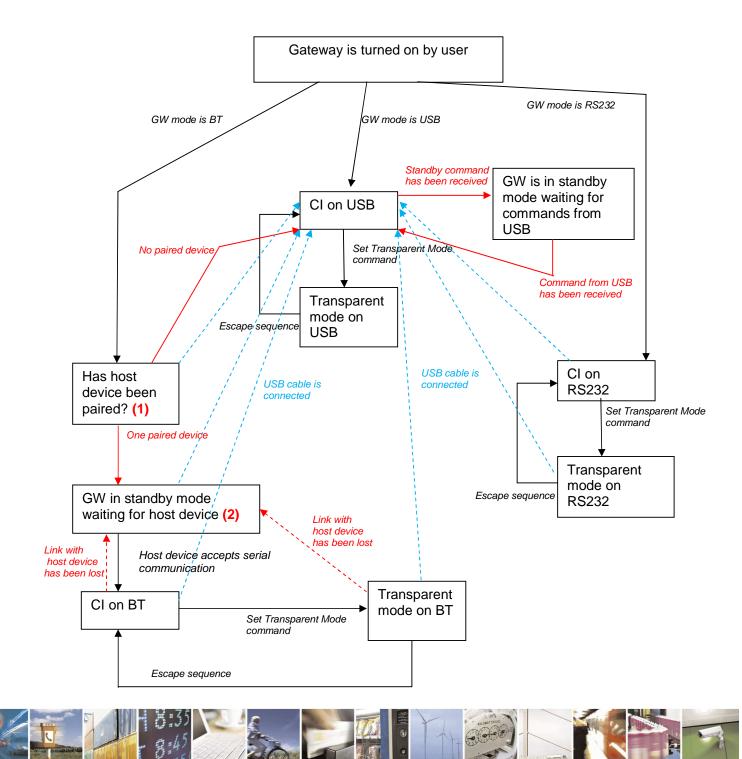

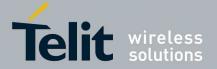

USB interface is the default mode, so:

- When gateway is turned at the first time, control interface on USB is started.
- When USB cable is disconnected and USB interface is active, gateway waits for cable connecting.
- If Set Gateway mode command (see 4.3.4.6) is sent during control interface, at the next boot the new interface will be active.
- To pass from control interface to transparent mode and vice versa takes at most one second.
- In order to put gateway in standby mode, use Standby command (see 4.3.4.26). Gateway will be woken up when a command is received on the active interface.
- In the state (1), GW checks if there is a registered BT host device. In order to register a BT host device, use Add BT host command (see 4.3.4.34).
- When GW is in the state (2), if host device is reachable and accepts serial communication, GW will be woken up from standby mode and launches CI on BT.
- In order to turn off gateway, use Turn Off command (see 4.3.4.28). ARM led will turn off and switch can be moved to "OFF" position after 5 seconds.
- If battery is too low and power supply from USB is not provided, gateway automatically turns off.

# 5.1BT pairing using Windows Mobile

If a host with Windows Mobile is used, it should be configured in order to export an incoming port on the BT serial profile.

The following steps configure the PDA (this procedure can be done only one time):

• Modify the Windows registry using NautizRegistry application: click on "start update"

| 🎥 Nautiz Bluetooth Regis 📰 🍢 🛧 🗙                         |
|----------------------------------------------------------|
| Press the button for updating Bluetooth<br>registry keys |
| Start update                                             |
|                                                          |
|                                                          |

• Under Start/settings/connections/Bluetooth, choose the name associated to the incoming BT serial port in order to enable it (by default COM0 is show but it is not enabled, it is enabled only choosing it again)

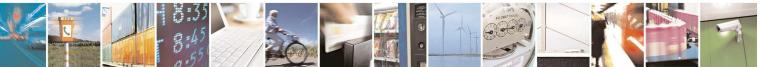

Reproduction forbidden without Telit Communications S.p.A. written authorization - All Rights Reserved

page 64 of 75

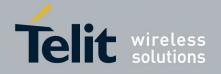

| 🔧 Settings 🛛 📰 🏹 🖡 ok                                                                                                    | 餐 Settings                                                                            | ,⊭t Y <sub>×</sub> ∢× | 🐴 Settings                         | <mark>,∷</mark> t Y <sub>×</sub> ∢× |
|----------------------------------------------------------------------------------------------------|---------------------------------------------------------------------------------------|-----------------------|------------------------------------|-------------------------------------|
| Bluetooth                                                                                                    | Bluetooth                                                                             | 2                     | Bluetooth                          | 2                                   |
| After pairing with a device, to set up a COM<br>port tap New Outgoing Port. For other options,<br>tap and hold an existing port. | Port:<br>COM0<br>COM1<br>COM2<br>COM3<br>COM4<br>COM5<br>COM5<br>COM6<br>COM7<br>COM8 |                       | Port:<br>COM0<br>Secure Connection | •                                   |
| Devices Mode COM Ports                                                                                                    |                                                                                       |                       |                                    |                                     |
|                                                                                                    | Back                                                                                  | Finish                | Back 📟                             | Finish                              |

• Now, SPP is configured. During AddBtHost, host can be registered by gateway:

| 🔧 Settings 🛛 🚓 🖓 🛶 ok                                                                                   | 🎥 Settings 💦 🚓 🖓                       | <b>∢ </b> ◀× | 🚑 Settings                                                                                      | ,#‡ Y <sub>×</sub> 4×      |
|----------------------------------------------------------------------------------------------------|----------------------------------------|--------------|-------------------------------------------------------------------------------------------------|----------------------------|
| Bluetooth                                                                                               | Select a Bluetooth Device              | ?            | Enter Passcode                                                                                  | 0                          |
| Tap Add new device to search for other<br>Bluetooth devices. Tap on a device to modify<br>its settings. | Select a device to connect with and ta | p Next.      | Enter a passcode to esta<br>connection with SWSGW                                               | _141460000022.             |
| Connected<br>Add new device                                                                             | I SWSGW_141460000022                   |              | Press 'Next' to continue i<br>required.<br>Passcode: ****<br>123 1 2 3 4 5 6<br>Tab g w e r t t | *                          |
| Devices Mode COM Ports                                                                                  | Re                                     | fresh        | CAP a s d f g<br>Shift z x c v b<br>Ctl áü ` \                                                  | h j k l ; '<br>n m , . / ← |
| Add                                                                                                    | Cancel 🔤 N                             | lext         | Back                                                                                            | Next                       |

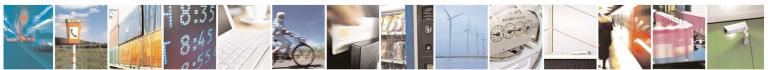

Reproduction forbidden without Telit Communications S.p.A. written authorization - All Rights Reserved

page 65 of 75

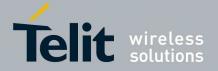

| 😽 Settings 🛛 🚓 🕇 🖓 🛶                                                       | 🐉 Settings 💦 🛱 🖓 ୶ ok                                                                                   |
|----------------------------------------------------------------------------|----------------------------------------------------------------------------------------------------|
| Enter Passcode                                                             | Bluetooth                                                                                               |
| Enter a passcode to establish a secure connection with SWSGW_141460000022. | Tap Add new device to search for other<br>Bluetooth devices. Tap on a device to modify<br>its settings. |
| Press 'Next' to continue if a passcode is not required.                    | Connected<br>Add new device<br>Disconnected<br>SWSGW_141460000022                                       |
| Passcode: Device Added                                                     | Y                                                                                                    |
| Your Pocket PC has connected with SWSGW_141460000022.                      | Devices Mode COM Ports                                                                                  |
| Done 🔤 Advanced                                                            | Add                                                                                                    |

• In order to enable the control interface on BT, send setGatewayMode and Reboot commands: at the next reboot, if BT host is visible, gateway will open a serial connection with it (in this example, with the COM0 serial port).

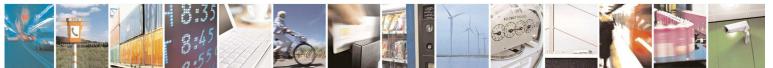

page 66 of 75

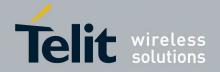

# 6 Appendix: configuration 2 (GSM) - controlled and autonomous modes

Gateway in configuration2 stays most of the time in deep sleep mode and it can be woken up from RTC alarm o by wake up button. In the first case autonomous mode is activated while in the latest it goes directly in controlled mode.

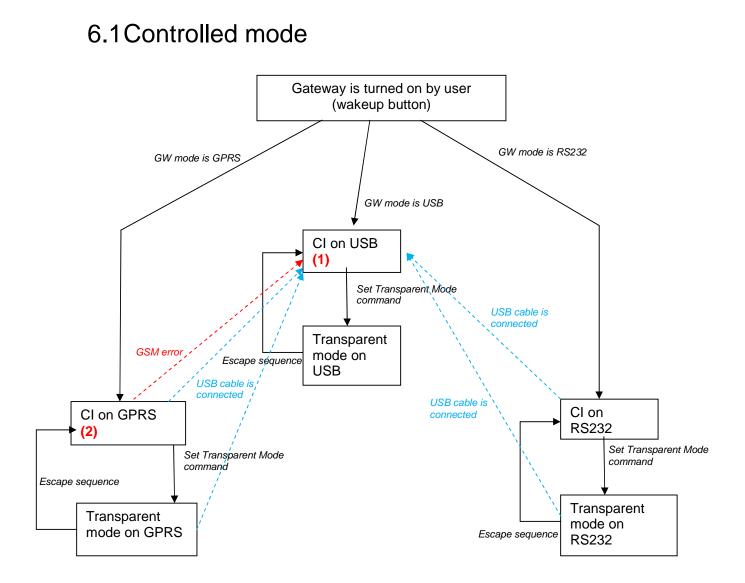

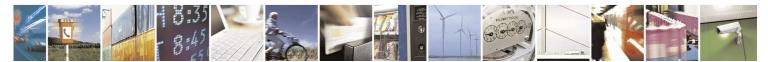

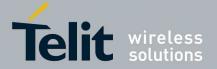

USB interface is the default mode, so:

- When gateway is turned at the first time, control interface on USB is started.
- When USB cable is disconnected and USB interface is active, gateway waits for cable connecting.
- If Set Gateway mode command (see 4.3.4.6) is sent during control interface, at the next boot the new interface will be active.
- At boot time, if USB cable is connected, control interface will be started always on the USB.
- During functioning, if USB cable is connected, control interface on USB will be started in one second. Old interface will be again active at the next reboot.
- To pass from control interface to transparent mode and vice versa takes at most one second.
- In order to put gateway in deep sleep, use Deep Sleep command (see 4.3.4.27). Gateway can be woken up by user through wakeup button (controlled mode) or by RTC alarm (autonomous mode).
- During autonomous mode, interface on GPRS is enabled: if gateway is turned on in controlled mode and USB cable is unplugged, control interface is active on GPRS
- If reset button is pressed while gateway is going to deep sleep, system could reset two times or go to deep sleep after a reset.

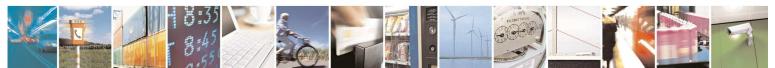

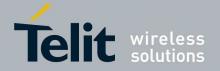

# 6.2Autonomous mode

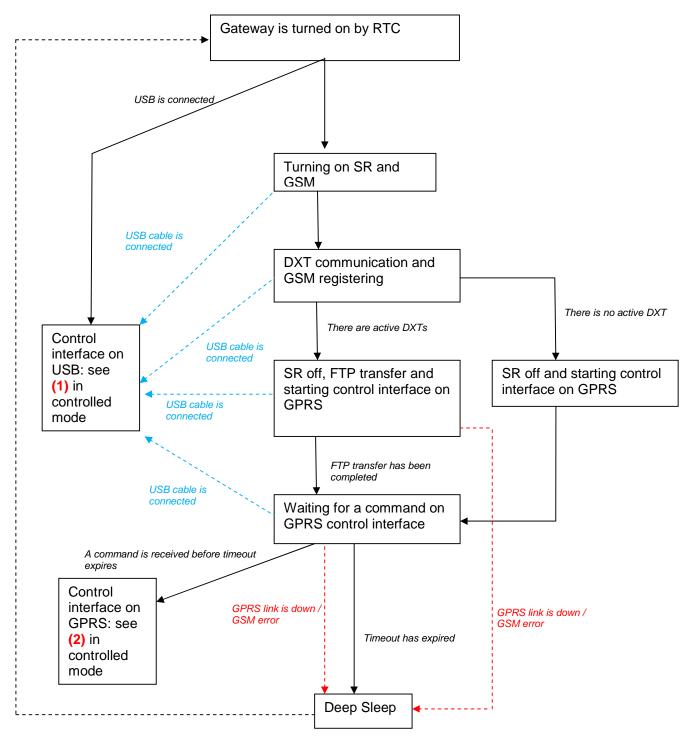

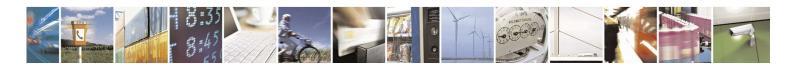

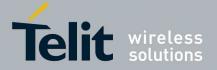

When it is woken up from RTC:

- If the USB cable is connected, gateway goes into controlled mode. Otherwise:
- state "Turning on SR and GSM":
  - SR and GSM modules are turned on in parallel from ARM9
- State "DXT communication and GSM registering":
  - gateway starts one wakeup session and then comm session, while GSM module is registering to network
  - gateway collects data from DXTs on the basis of Set Auto Dxt Data command (see 4.3.4.15)
  - DXTs to be asked for data: all the active DXTs in the network or all the active DXT present in the saved list (see 4.3.4.20, 4.3.4.21, 4.3.4.22)
  - each comm slot will be stopped when gateway will receive the *end of data* DXT-frame from each DXT
- state "SR off, FTP transfer and starting control interface on GPRS":
  - o DXT communication is finished and SR is turned off
  - FTP transfer: gateway connects to FTP server and sends one file with the format described in 4.3.4.19. If a previous error has occurred, application log file is automatically sent (see 4.3.4.31)
  - While data file is sent to FTP server, control interface on GPRS is started (gateway is the client, host is the server)
  - FTP and GSM parameters are set by Set GSM parameters (see 4.3.4.7)
- State "Waiting for a command on GPRS control interface:"
  - Once FTP transfer is finished, if a command is received within 45 seconds or had been received during FTP transferring, gateway goes to controlled mode, otherwise it goes back to deep sleep (next wake up time is automatically calculated on the basis of Set GSM parameters - 4.3.4.7)

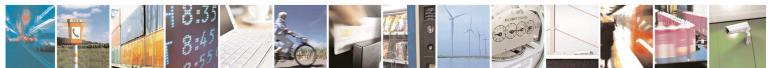

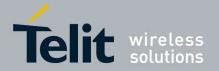

F

# 7 Conformity Assessment Issues

# 7.1Configuration 1(BG864-2.4)

The SWS-GW conforms to the following European Union Directives:

- R&TTE Directive 1999/EC (Radio Equipment & Telecommunications Terminal Equipments)
- Low Voltage Directive 73/23/EEC and product safety
- Directive 89/336/EEC for conformity for EMC

In order to satisfy the essential requisite of the R&TTE 99/5/EC directive, the SWS-GW is compliant with the following standards:

- adio Spectrum. Standards: EN 300 328
- EMC (Electromagnetic Compatibility). Standards: EN 301 489-1 and EN 301 489-7
- LVD (Low Voltage Directive) Standards: EN 60 950

NOTE: the device can be used in all EU and in other countries on 2.4 GHz ISM band. When used in EU countries,

When operating outdoor in France, the emission shall be limited to 10mW in the 2454-2483.5MHz range.

The power output of the BG864-2.4 has been limited to fulfill the R&TTE recommendation 300 328 in respect of Power Spectral Density (10mW/MHz).

Customers willing to operate the unit within the EU have to order the European version of the product

For more information please contact Telit Customer Support TS-EMEA@telit.com

# 7.1.1FCC/IC Regulatory notices

# 7.1.1.1 Modification statement

Telit has not approved any changes or modifications to this device by the user. Any changes or modifications could void the user's authority to operate the equipment.

# 7.1.1.2Interference statement

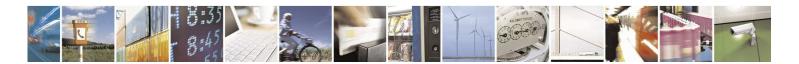

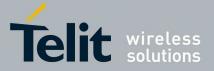

This device complies with Part 15 of the FCC Rules and Industry Canada licence-exempt RSS standard(s). Operation is subject to the following two conditions: (1) this device may not cause interference, and (2) this device must accept any interference, including interference that may cause undesired operation of the device.

#### 7.1.1.3Wireless notice

This product emits radio frequency energy, but the radiated output power of this device is far below the FCC and IC frequency exposure limits. This equipment complies with FCC and IC RF radiation exposure limits forth for an uncontrolled environment. Nevertheless, the device should be used in such a manner that the potential for human contact with the antenna during normal operation is minimized.

## 7.1.1.4FCC Class B digital device notice

This equipment has been tested and found to comply with the limits for a Class B digital device, pursuant to part 15 of the FCC Rules. These limits are designed to provide reasonable protection against harmful interference in a residential installation. This equipment generates, uses and can radiate radio frequency energy and, if not installed and used in accordance with the instructions, may cause harmful interference to radio communications. However, there is no guarantee that interference to radio or television reception, which can be determined by turning the equipment off and on, the user is encouraged to try to correct the interference by one or more of the following measures:

- Reorient or relocate the receiving antenna.
- Increase the separation between the equipment and receiver.
- Connect the equipment into an outlet on a circuit different from that to which the receiver is connected.
- Consult the dealer or an experienced radio/TV technician for help.

# 7.2Configuration 2 (GG864-2.4)

The SWS-GW conforms to the following European Union Directives:

- R&TTE Directive 1999/EC (Radio Equipment & Telecommunications Terminal Equipments)
- Low Voltage Directive 73/23/EEC and product safety
- Directive 89/336/EEC for conformity for EMC

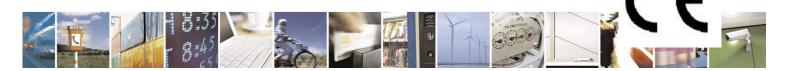

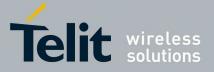

In order to satisfy the essential requisite of the R&TTE 99/5/EC directive, the SWS-GW is compliant with the following standards:

- SM (Radio Spectrum). Standards: EN 301 511 and 3GPP 51.010-1
- EMC (Electromagnetic Compatibility). Standards: EN 301 489-1 and EN 301 489-7
- LVD (Low Voltage Directive) Standards: EN 60 950

NOTE: the device can be used in all EU and in other countries on 2.4 GHz ISM band. When operating outdoor in France, the emission shall be limited to 10mW in the 2454-2483.5MHz range.

The power output of the BG864-2.4 has been limited to fulfill the R&TTE recommendation 300 328 in respect of Power Spectral Density (10mW/MHz).

Customers willing to operate the unit within the EU have to order the European version of the product

For more information please contact Telit Customer Support TS-EMEA@telit.com

# 7.2.1FCC/IC Regulatory notices

## 7.2.1.1 Modification statement

Telit has not approved any changes or modifications to this device by the user. Any changes or modifications could void the user's authority to operate the equipment.

#### 7.2.1.2Interference statement

This device complies with Part 15 of the FCC Rules and Industry Canada licence-exempt RSS standard(s). Operation is subject to the following two conditions: (1) this device may not cause interference, and (2) this device must accept any interference, including interference that may cause undesired operation of the device.

#### 7.2.1.3Wireless notice

This equipment complies with FCC and IC radiation exposure limits set forth for an uncontrolled environment. The antenna should be installed and operated with minimum distance of 20 cm between the radiator and your body. Antenna gain must be below:

GSM 850: 7 dBi PCS 1900: 3.90 dBi

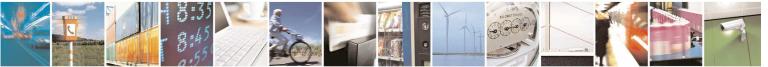

Reproduction forbidden without Telit Communications S.p.A. written authorization - All Rights Reserved

page 73 of 75

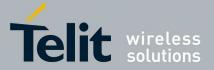

802.15.4 (2.4 GHz): 2.2 dBi (Dipole antenna)

This transmitter must not be co-located or operating in conjunction with any other antenna or transmitter.

# 7.2.1.4FCC Class B digital device notice

This equipment has been tested and found to comply with the limits for a Class B digital device, pursuant to part 15 of the FCC Rules. These limits are designed to provide reasonable protection against harmful interference in a residential installation. This equipment generates, uses and can radiate radio frequency energy and, if not installed and used in accordance with the instructions, may cause harmful interference to radio communications. However, there is no guarantee that interference will not occur in a particular installation. If this equipment does cause harmful interference to radio or television reception, which can be determined by turning the equipment off and on, the user is encouraged to try to correct the interference by one or more of the following measures:

- Reorient or relocate the receiving antenna.
- Increase the separation between the equipment and receiver.
- Connect the equipment into an outlet on a circuit different from that to which the receiver is connected.
- Consult the dealer or an experienced radio/TV technician for help.

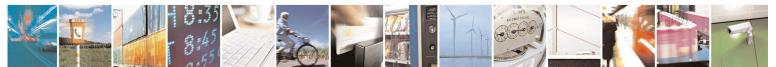

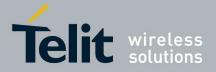

# 8 Document Change Log

| Revision | Date       | Changes                            | Author |
|----------|------------|------------------------------------|--------|
| Rev 0    | 20/02/2011 | First Issue                        |        |
| Rev 1    | 01/05/2012 | Added FCC/IC regulamentary Notices |        |
|          |            |                                    |        |
|          |            |                                    |        |
|          |            |                                    |        |
|          |            |                                    |        |
|          |            |                                    |        |
|          |            |                                    |        |
|          |            |                                    |        |
|          |            |                                    |        |
|          |            |                                    |        |
|          |            |                                    |        |

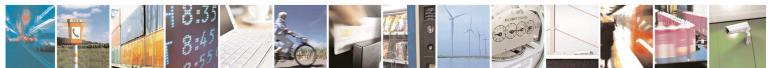

Reproduction forbidden without Telit Communications S.p.A. written authorization - All Rights Reserved

page 75 of 75